# EQUATION SOLVER ROM HP-4 ( Module

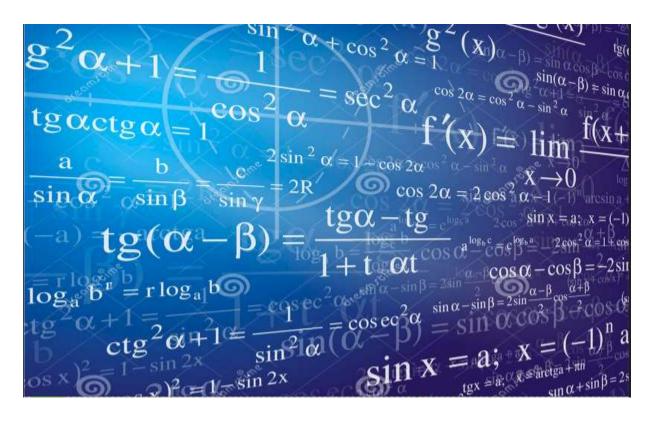

| :77: :3:<br>USER | :E:<br>1 | :J: :E:       |
|------------------|----------|---------------|
| SELF-            | ۲7<br>۱  | Y / N<br>PRGM |
|                  | 885      |               |

Written & Programmed by Ángel Martin, Mark Fleming & Greg McClure Revision 3-AB, March2020 This compilation revision 1.3.1

#### Copyright © 2018-2020 Ángel Martin

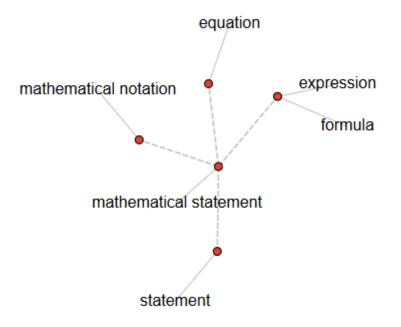

#### Published under the GNU software license agreement.

Original authors retain all copyrights and should be mentioned in writing by any part utilizing this material. No commercial usage of any kind is allowed.

Front cover image taken from: <u>https://www.dreamstime.com/royalty-free-stock-photography-</u> mathematics-background-image20849947

Thanks to Greg McClure and Mark Fleming for their contributions, suggestions for improvement and revisions to the manuals.

Screen captures taken from V41, Windows-based emulator developed by Warren Furlow. See <u>www.hp41.org</u>

# EQUATION\_SOLVER - 3A3 HP-4 ( Modu) c

# Table of Contents

| <br> | luction <u>Module function Summary</u> | 4 |
|------|----------------------------------------|---|
| b.   | From SOLVE to Solver.                  | 6 |
| с.   | Scope, Intent and Dependencies         | 6 |
|      |                                        |   |

### 2. Theory of Operation

| a. | Variable Declaration.             | 8  |
|----|-----------------------------------|----|
| b. | Program Editing vs. Running Modes | 9  |
| с. | Building the Solver Program.      | 10 |
| d. | Solving and Resolving.            | 11 |
| e. | Tricks & Treats                   | 13 |
| f. | A Look under the Hood.            | 16 |
| g. | Mini Equation Library & Examples  | 18 |

### 3. Equation Libraries

| a. | New Record Pointer Functions.   | 23 |
|----|---------------------------------|----|
| b. | A new twist to an old Solver    | 26 |
| c. | Show me the Money               | 27 |
| d. | Mark Fleming's Equation Library | 28 |

| Appendix. AOS Simulator | Appendix. AOS Simulator |  | 40 |
|-------------------------|-------------------------|--|----|
|-------------------------|-------------------------|--|----|

### Equation Solver ROM – Function Summary

The table below lists all functions available in the module. All of them are programmable and directly accessible by the user, as it'll be explained in the sections that follow. The EVAL\_EQNS section is an update to the work previously done by Mark Fleming and Greg McClure, with a few new functions added for convenience sake.

| #                                                                          | # Name Description                                                                                                    |                                                                                                    | Input                                                                                                    | Author                                                                                                    |
|----------------------------------------------------------------------------|----------------------------------------------------------------------------------------------------|----------------------------------------------------------------------------------------------------|----------------------------------------------------------------------------------------------------|----------------------------------------------------------------------------------------------------|
| 00                                                                         | -SOLVER 1AB                                                                                                    | Section header                                                                                                    | n/a                                                                                                    | n/a                                                                                                    |
| 01                                                                         | A-PM7                                                                                                    | ALPHA to Program (7 Chars)                                                                                                    | Test in ALPHA                                                                                                    | Ángel Martin                                                                                                    |
| 02                                                                         | CLB7                                                                                                    | Clear Buffer #7                                                                                                    | none                                                                                                    | Ángel Martin                                                                                                    |
| 03                                                                         | CLVARS                                                                                                    | Clear Variables                                                                                                    | Data in buffer                                                                                                    | Ángel Martin                                                                                                    |
| 04                                                                         | DEDUP                                                                                                    | De-duplicate String                                                                                                    | String in ALPHA                                                                                                    | Ángel Martin                                                                                                    |
| 05                                                                         | DOSELF _                                                                                                    | Self-Programming                                                                                                    | Number of blocks                                                                                                    | Ángel Martin                                                                                                    |
| 06                                                                         | DOSLF+ _                                                                                                    | Self-Programming+                                                                                                    | Number of blocks                                                                                                    | Ángel Martin                                                                                                    |
| 07                                                                         | LCDV                                                                                                    | LCD Variables                                                                                                    | Data in Buffer                                                                                                    | Ángel Martin                                                                                                    |
| 08                                                                         | LCDV+_                                                                                                    | LCD Variables+                                                                                                    | Data in Buffer                                                                                                    | Ángel Martin                                                                                                    |
| 09                                                                         | LKAOFF                                                                                                    | Suspend Local Keys                                                                                                    | Key Assignments                                                                                                    | Ángel Martin                                                                                                    |
| 10                                                                         | LKAON                                                                                                    | Resume Local Keys                                                                                                    | Kay Assignments                                                                                                    | Ángel Martin                                                                                                    |
| 11                                                                         | MPREP                                                                                                    | Menu Preparation                                                                                                    | none                                                                                                    | Ángel Martin                                                                                                    |
| 12                                                                         | MUTE                                                                                                    | Mute Variable                                                                                                    | ASCII char in prompt                                                                                                    | Ángel Martin                                                                                                    |
| 13                                                                         | MVARS                                                                                                    | Declare Variables                                                                                                    | Prompts for letters                                                                                                    | Ángel Martin                                                                                                    |
| 14                                                                         | MVRS+                                                                                                    | Declare Variables+                                                                                                    | Prompts for letters                                                                                                    | Ángel Martin                                                                                                    |
| 15                                                                         | SHOW                                                                                                    | Show text in LCD                                                                                                    | Text in program line                                                                                                    | Doug Wilder                                                                                                    |
| 16                                                                         | SOLVER                                                                                                    | Solve for Unknown                                                                                                    | Data in program                                                                                                    | Ángel Martin                                                                                                    |
| 17                                                                         | SOLVR+                                                                                                    | Solve for Unknown+                                                                                                    | Data in program                                                                                                    | Ángel Martin                                                                                                    |
| 18                                                                         | UNMUTE                                                                                                    | Undoes muted string                                                                                                    | ASCII char in prompts0                                                                                                    | Ángel Martin                                                                                                    |
| 19                                                                         | VMENU                                                                                                    | View Menu                                                                                                    | Vars in Buffer                                                                                                    | Ángel Martin                                                                                                    |
| 20                                                                         | VMNU+                                                                                                    | View Menu+                                                                                                    | Vars in Buffer                                                                                                    | Ángel Martin                                                                                                    |
| 21                                                                         | Z=T?                                                                                                    | Test for equal values                                                                                                    | Values in Z,T                                                                                                    | Ángel Martin                                                                                                    |
| 22                                                                         | -EVAL\$ EQNS                                                                                                    | Section header                                                                                                    | n/a                                                                                                    | n/a                                                                                                    |
|                                                                            |                                                                                                    |                                                                                                    |                                                                                                    | 1.5                                                                                                    |
| 23                                                                         |                                                                                                    | Advance Record N Pos.                                                                                                    | FileName in ALPHA. N in X                                                                                                    | Ánael Martin                                                                                                    |
| 23<br>24                                                                   | ADVREC                                                                                                    | Advance Record N Pos.<br>ARCL Character                                                                                                    | FileName in ALPHA, N in X<br>FileName in ALPHA                                                                                                    | Ángel Martin<br>Håkan Thörnaren                                                                                                    |
| 24                                                                         |                                                                                                    | ARCL Character                                                                                                    | FileName in ALPHA                                                                                                    | Håkan Thörngren                                                                                                    |
| 24<br>25                                                                   | ADVREC<br>ARCLCHR<br>READREC                                                                                               | ARCL Character<br>Read Record to ALPHA                                                                                                    | FileName in ALPHA<br>Data in Record                                                                                                    | Håkan Thörngren<br>Ángel Martin                                                                                                    |
| 24                                                                         | ADVREC<br>ARCLCHR<br>READREC<br>REC-                                                                                       | ARCL Character<br>Read Record to ALPHA<br>Move record one down                                                                                                    | FileName in ALPHA<br>Data in Record<br>Pointer position                                                                                                    | Håkan Thörngren<br>Ángel Martin<br>Ángel Martin                                                                                                    |
| 24<br>25<br>26                                                             | ADVREC<br>ARCLCHR<br>READREC                                                                                               | ARCL Character<br>Read Record to ALPHA<br>Move record one down<br>Move record one up                                                                                                    | FileName in ALPHA<br>Data in Record<br>Pointer position<br>Pointer position                                                                                                    | Håkan Thörngren<br>Ángel Martin<br>Ángel Martin<br>Ángel Martin                                                                                                    |
| 24<br>25<br>26<br>27<br>28                                                 | ADVREC<br>ARCLCHR<br>READREC<br>REC-<br>REC+                                                                               | ARCL Character<br>Read Record to ALPHA<br>Move record one down<br>Move record one up<br>Seek record by X                                                                                                    | FileName in ALPHA<br>Data in Record<br>Pointer position<br>Pointer position<br>FName in ALPHA, n in X                                                                                                    | Håkan Thörngren<br>Ángel Martin<br>Ángel Martin<br>Ángel Martin<br>Ángel Martin                                                                                                    |
| 24<br>25<br>26<br>27                                                       | ADVREC<br>ARCLCHR<br>READREC<br>REC-<br>REC+<br>SEEK*                                                                      | ARCL Character<br>Read Record to ALPHA<br>Move record one down<br>Move record one up                                                                                                    | FileName in ALPHA<br>Data in Record<br>Pointer position<br>Pointer position                                                                                                    | Håkan Thörngren<br>Ángel Martin<br>Ángel Martin<br>Ángel Martin<br>Ángel Martin<br>Mark Fleming                                                                                     |
| 24<br>25<br>26<br>27<br>28<br>29                                           | ADVREC<br>ARCLCHR<br>READREC<br>REC-<br>REC+<br>SEEK*<br>"APP\$"                                                           | ARCL Character<br>Read Record to ALPHA<br>Move record one down<br>Move record one up<br>Seek record by X<br>Append Equation<br>Append Equation                                                                                                    | FileName in ALPHA<br>Data in Record<br>Pointer position<br>Pointer position<br>FName in ALPHA, n in X<br>To file "EQNS"                                                                                                    | Håkan Thörngren<br>Ángel Martin<br>Ángel Martin<br>Ángel Martin<br>Ángel Martin<br>Mark Fleming<br>Mark Fleming                                                                     |
| 24<br>25<br>26<br>27<br>28<br>29<br>30                                     | ADVREC<br>ARCLCHR<br>READREC<br>REC-<br>REC+<br>SEEK*<br>"APP\$"                                                           | ARCL Character<br>Read Record to ALPHA<br>Move record one down<br>Move record one up<br>Seek record by X<br>Append Equation                                                                                                    | FileName in ALPHA<br>Data in Record<br>Pointer position<br>Pointer position<br>FName in ALPHA, n in X<br>To file "EQNS"<br>To file in ALPHA<br>Removes four records                                                                                                    | Håkan Thörngren<br>Ángel Martin<br>Ángel Martin<br>Ángel Martin<br>Ángel Martin<br>Mark Fleming<br>Mark Fleming<br>Mark Fleming                                                     |
| 24<br>25<br>26<br>27<br>28<br>29<br>30<br>31                               | ADVREC<br>ARCLCHR<br>READREC<br>REC-<br>REC+<br>SEEK*<br>"APP\$"<br>"APPEQN"<br>"DELEQN"                                   | ARCL Character<br>Read Record to ALPHA<br>Move record one down<br>Move record one up<br>Seek record by X<br>Append Equation<br>Append Equation<br>Delete Equation                                                                                                    | FileName in ALPHA<br>Data in Record<br>Pointer position<br>Pointer position<br>FName in ALPHA, n in X<br>To file "EQNS"<br>To file in ALPHA                                                                                                    | Håkan Thörngren<br>Ángel Martin<br>Ángel Martin<br>Ángel Martin<br>Ángel Martin<br>Mark Fleming<br>Mark Fleming                                                                     |
| 24<br>25<br>26<br>27<br>28<br>29<br>30<br>31<br>32                         | ADVREC<br>ARCLCHR<br>READREC<br>REC-<br>REC+<br>SEEK*<br>"APP\$"<br>"APPEQN"<br>"DELEQN"<br>"EQNLIB"                       | ARCL Character<br>Read Record to ALPHA<br>Move record one down<br>Move record one up<br>Seek record by X<br>Append Equation<br>Append Equation<br>Delete Equation<br>Equation Library                                                                                 | FileName in ALPHA<br>Data in Record<br>Pointer position<br>Pointer position<br>FName in ALPHA, n in X<br>To file "EQNS"<br>To file in ALPHA<br>Removes four records<br>Main Driver Program                                                                                    | Håkan Thörngren<br>Ángel Martin<br>Ángel Martin<br>Ángel Martin<br>Ángel Martin<br>Mark Fleming<br>Mark Fleming<br>Mark Fleming<br>Fleming - Martin                                 |
| 24<br>25<br>26<br>27<br>28<br>29<br>30<br>31<br>32<br>33                   | ADVREC<br>ARCLCHR<br>READREC<br>REC-<br>REC+<br>SEEK*<br>"APP\$"<br>"APPEQN"<br>"DELEQN"<br>"EQNLIB"<br>"INITEQN"          | ARCL Character<br>Read Record to ALPHA<br>Move record one down<br>Move record one up<br>Seek record by X<br>Append Equation<br>Append Equation<br>Delete Equation<br>Equation Library<br>Initialize Library<br>Search & Replace                                       | FileName in ALPHA<br>Data in Record<br>Pointer position<br>Pointer position<br>FName in ALPHA, n in X<br>To file "EQNS"<br>To file in ALPHA<br>Removes four records<br>Main Driver Program<br>Creates EQNS File                                                               | Håkan Thörngren<br>Ángel Martin<br>Ángel Martin<br>Ángel Martin<br>Ángel Martin<br>Mark Fleming<br>Mark Fleming<br>Fleming - Martin<br>Mark Fleming<br>Mark Fleming                 |
| 24<br>25<br>26<br>27<br>28<br>29<br>30<br>31<br>32<br>33<br>33<br>34       | ADVREC<br>ARCLCHR<br>READREC<br>REC-<br>REC+<br>SEEK*<br>"APP\$"<br>"APPEQN"<br>"DELEQN"<br>"EQNLIB"<br>"INITEQN"<br>"SAR" | ARCL Character<br>Read Record to ALPHA<br>Move record one down<br>Move record one up<br>Seek record by X<br>Append Equation<br>Append Equation<br>Delete Equation<br>Equation Library<br>Initialize Library                                                           | FileName in ALPHA<br>Data in Record<br>Pointer position<br>Pointer position<br>FName in ALPHA, n in X<br>To file "EQNS"<br>To file in ALPHA<br>Removes four records<br>Main Driver Program<br>Creates EQNS File<br>Prompts for values<br>Data in program                      | Håkan Thörngren<br>Ángel Martin<br>Ángel Martin<br>Ángel Martin<br>Ángel Martin<br>Mark Fleming<br>Mark Fleming<br>Fleming - Martin<br>Mark Fleming                                 |
| 24<br>25<br>26<br>27<br>28<br>29<br>30<br>31<br>32<br>33<br>34<br>35       | ADVREC<br>ARCLCHR<br>READREC<br>REC-<br>REC+<br>SEEK*<br>"APP\$"<br>"DELEQN"<br>"EQNLIB"<br>"INITEQN"<br>"SAR"<br>"#"      | ARCL Character<br>Read Record to ALPHA<br>Move record one down<br>Move record one up<br>Seek record by X<br>Append Equation<br>Append Equation<br>Delete Equation<br>Equation Library<br>Initialize Library<br>Search & Replace<br>Auxiliary function                 | FileName in ALPHA<br>Data in Record<br>Pointer position<br>Pointer position<br>FName in ALPHA, n in X<br>To file "EQNS"<br>To file in ALPHA<br>Removes four records<br>Main Driver Program<br>Creates EQNS File<br>Prompts for values<br>Data in program<br>Equation in ALPHA | Håkan Thörngren<br>Ángel Martin<br>Ángel Martin<br>Ángel Martin<br>Ángel Martin<br>Mark Fleming<br>Mark Fleming<br>Fleming - Martin<br>Mark Fleming<br>Mark Fleming<br>Ángel Martin |
| 24<br>25<br>26<br>27<br>28<br>29<br>30<br>31<br>32<br>33<br>34<br>35<br>36 | ADVREC<br>ARCLCHR<br>READREC<br>REC-<br>REC+<br>SEEK*<br>"APP\$"<br>"DELEQN"<br>"EQNLIB"<br>"INITEQN"<br>"SAR"<br>"#"      | ARCL Character<br>Read Record to ALPHA<br>Move record one down<br>Move record one up<br>Seek record by X<br>Append Equation<br>Append Equation<br>Delete Equation<br>Equation Library<br>Initialize Library<br>Search & Replace<br>Auxiliary function<br>Solves for X | FileName in ALPHA<br>Data in Record<br>Pointer position<br>Pointer position<br>FName in ALPHA, n in X<br>To file "EQNS"<br>To file in ALPHA<br>Removes four records<br>Main Driver Program<br>Creates EQNS File<br>Prompts for values<br>Data in program                      | Håkan Thörngren<br>Ángel Martin<br>Ángel Martin<br>Ángel Martin<br>Ángel Martin<br>Mark Fleming<br>Mark Fleming<br>Fleming - Martin<br>Mark Fleming<br>Mark Fleming<br>Ángel Martin |

The following section in next page includes individual examples of equations:

#### EQUATION SOLVER ROM – REVISION 1AB

| 40 | -EQ\$LIB | Section Header     | n/a                     | n/a            |
|----|----------|--------------------|-------------------------|----------------|
| 41 | 3PMT     | Triple prompt      | Hex Values in prompt    | Ángel Martin   |
| 42 | /+/      | Sums of Inverses   | Values in prompt        | Ángel Martin   |
| 43 | SIGMD    | Sigmoid Function   | Argument in X           | Ángel Martin   |
| 44 | "3DM"    | 3D Vector Module   | ":X: :Y: :Z: :M: "      | Ángel Martin   |
| 45 | "CTRY"   | Catenary Curve     | ":A: :H: :L: :D:"       | Ángel Martin   |
| 46 | "HTX"    | Heat Exchanger     | " :1: :2: :l: :0: :Q: " | Ángel Martin   |
| 47 | "KPL"    | Kepler Equation    | ":M: :E: :C:"           | Ángel Martin   |
| 48 | "LMOV"   | Linear Movement    | " :X: :V: :A: :T: "     | Ángel Martin   |
| 49 | "RdK"    | Redlich-Kwong EOS  | ":P: :V: :T: :A: :B:"   | Ángel Martin   |
| 50 | "RGA\$"  | Real Gas EOS       | ":P: :V: :Z: :N: :T: "  | Ángel Martin   |
| 51 | "TVM\$"  | TVM equation       | Prompts for inputs      | Martin-McClure |
| 52 | "VdW"    | Van-der-Waals EOS  | ":P: :V: :T: :A: :B:"   | Ángel Martin   |
| 53 | "Y=P1"   | Straight Line Eq.  | ":A: :B: :X: :Y:"       | Ángel Martin   |
| 54 | "Y=P2"   | Quadratic Equation | ":A: :B: :C: :X: :Y::"  | Ángel Martin   |
| 55 | "Y=P3"   | Cubic Equation     | ":A: :B: :C: :X: :Y:"   | Ángel Martin   |
| 56 | "Y=P4"   | Quartic Equation   | ":A: :B: :C: :D: :E:"   | Ángel Martin   |

This module also contains Mark Fleming's Equation Library, with the following equations included:

| 00 | LINEAR                     | 24 | OHMS LAW             |
|----|----------------------------|----|----------------------|
| 01 | Y=AX+B                     | 25 | E=IR                 |
| 02 | c*a+d-b                    | 26 | b*c-a                |
| 03 | ХҮАВ                       | 27 | EIR                  |
| 04 | QUADRATIC                  | 28 | PARALLEL R           |
| 05 | Y=AX^2+BX+C                | 29 | 1/R1=1/R2+1/R3       |
| 06 | c*a^2+d*a+e-b              | 30 | 1/b+1/c-1/a          |
| 07 | ХҮАВС                      | 31 | R1 R2 R3             |
| 08 | CUBIC                      | 32 | RLC FREQ.            |
| 09 | Y=X^3+AX^2+BX+C            | 33 | F0=1/SQRT(LC)        |
| 10 | a^3+c*a^2+d*a+e-b          | 34 | 1/Q(b*c)-a           |
| 11 | ХҮАВС                      | 35 | FO L C               |
| 12 | 4TH ORDER                  | 36 | GAS EQUATION         |
| 13 | D+X(C+X(B+X(A+X)))         | 37 | PV=NRT               |
| 14 | e+a*(d+a*(c+a*(b+a)))      | 38 | c*(16629/2000)*d-a*b |
| 15 | X? A B C D                 | 39 | P V N T              |
| 16 | POSROOT                    | 40 | LIN. MOTION          |
| 17 | $X1=(-B+SQRT(B^2-4AC))/2A$ | 41 | X=VT+1/2*AT^2        |
| 18 | (#b+Q(b^2-4*a*c))/2/a-d    | 42 | c*b+1/2*d*b^2-a      |
| 19 | A B C X1                   | 43 | ХТVА                 |
| 20 | NEGROOT                    | 44 | NEWTONS LAW3         |
| 21 | $X2=(-B-SQRT(B^2-4AC))/2A$ | 45 | F=G*M1*M2/R^2        |
| 22 | (#b-Q(b^2-4*a*c))/2/a-d    | 46 | e*b*c/d^2-a          |
| 23 | A B C X2                   | 47 | F M1 M2 R G          |

(\*) Note that due to space constraints the "Interest" and "TVM" equations are not included in this version. You can add those manually to the EQNS ASCII file using the information in section 3.d, page #31.

#### Equation Solver ROM

Revision 3-AB - HP-41 Module

#### Introduction. From SOLVE to \$OLVER.

Welcome to the Equation Solver ROM, the logical next step that extends the Formula Evaluation Module and expands on its capabilities by providing a full-fledged Equation Solver.

Perhaps the last remaining open subject to address on the HP-41 platform, Equation Solvers have become a standard fixture since the HP-42S days, which had the first soft-keys, SOLVE-based implementation on HP calculators. Much has happened since, and successive generations have refined the initial concept in different aspects as new functionality was being added to their operating systems.(see: <u>https://support.hp.com/us-en/document/c01822098</u>)

As you can guess, the implementation on this ROM follows the same approach present on the HP-42, relying on the local labels and the data entry flag. Chances are you're already familiar with it so it should be relatively simple to grasp -but this module adds an interesting twist by utilizing formula expressions directly, using the functionality from the Formula Evaluation Module.

Even if it's not strictly required to be proficient on the Formula Evaluation functionality, knowing your way around that module will facilitate using the Equation Solvers. You're therefore encouraged to read the Formula Evaluation ROM manual for a deeper understanding on the underpinnings of this module. You'll need to write the main equation to solve following the conventions from the Formula Evaluation manual, and for that you'll need to follow the syntax and other operation rules explained there in detail.

#### Scope, Intent and Dependencies

There are two sets of SOLVER functions in this module, <u>the standard set</u> that handles up to five variables; and <u>the extended set</u> – allowing up to six variables in the equations. Regarding the SOLVE capabilities, each of them may use a direct **SV\$+** algorithm based on the secant-method, or a more sophisticated one based on **FROOT**, featuring a combination of Newton and Secant methods. The former is sufficient in most cases for Science & Engineering equations, but both methods are at your disposal to use them as you see fit. The latter requires that the "**Solve & Integrate**" ROM ("SIHP" for the CL, with –SOLINTG 2D CAT'2 header) be plugged in the calculator as well. This ROM offers the same solving functionality also found in the SandMath's **FROOT**, which in turn is the same one originally from the HP41 Advantage's **SOLVE**.

Note that in both cases *the equation is not programmed using the standard FOCAL language*, but as an ALPHA string that is later interpreted by the **EVAL\$** functions from the Formula Evaluation ROM. This ALPHA string is the basis of the SOLVER operation, as it facilitates the selection of the appropriate variable to solve for in a dynamic and automated way.

This module requires the Formula\_Evaluation module, revision 2H.

As for other dependencies, this module is a Library#4-aware ROM that requires the library#4 (revision **R47** or higher) to be plugged in. Also, the ROM is only compatible with the CX OS, as internal routines from it are used.

### Theory of Operation.

As hinted at in the introduction section, the Equation Solver operation is based on a dynamic and automated selection of the variable to solve for, as defined in a user program (FOCAL) that includes the general equation inter-relating multiple variables. Regardless of how many variables make out the general equation, five or six of them (depending on SOLVER set used) can be included in the SOLVER operation.

The elements of the FOCAL program are as follows:

- The user first writes said general main equation as an alphabetical expression, using the conventions defined by the Formula Evaluation functions. This expression may have a combination of variables, parameters and constants linked by operations and syntax rules. You can use the <a href="https://www.frmula">Frmula</a> function in the Formula Evaluation ROM to enter the expression, or you may also do it directly typing the equation in ALPHA if you're comfortable using special characters (not part of the standard ALPHA keyboard but accessible using the AMC\_OS/X module)
- Next, the Solver Variables need to be declared i.e. a subset of the variables and parameters included in the alphabetical expression are defined as potential knowns/unknowns. This definition becomes pivotal in the structure of the user program used to enter the known values and to trigger the calculation of the unknown ones. It is made with the MVARS function, which must be located right after the general equation step with no other program lines in between.
- This is to be picked-up by the second part of the Solver, which is always executed in every action either to assign a value to a known variable, or to trigger the solving of the unknown. As this requirement implies, each menu option needs to call the <u>SOLVER</u> function and act accordingly depending on the local label it is located under, and whether the data entry user flag (UF 22) is set.
- The FOCAL program must have a local label associated to each variable declared. This local label will be accessed by pressing the Top Keys in the calculator ( {A-E} and also [F] in the extended solver case). The action performed will depend on whether a value is entered before pressing the soft-key (meaning the value is assigned to that variable) or if it's directly pressed (meaning the value will be calculated (solved for) using the main equation.

The functions provided in the module are used for the definition of variables, creation of the FOCAL program and user operation of the solvers. They offer automation and convenient data input features that make most of the underlying details, all transparent to the user.

Note.- To differentiate the two Solver sets, the names of the functions use the following convention: Extended set function names end with the plus sign "+", whereas Standard set functions don't.

Declaration of Variables. { **MVARS** , **MVRS+** }

The first step to define the SOLVER consists of telling the calculator which of the variables written in the general equation will be used. This is accomplished by entering the variable names at the prompt offered by the MVARS/MVRS+ functions, *using only one letter per variable*.

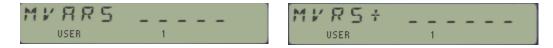

The available choices depend on the solver set, as follows:

- Any letter { A to Z } can be used in the declaration for the standard set including numbers 0-9 using the SHIFTed keys.
- Only letters { A to F, and X, Y, Z, T, L} can be used in the declaration for the extended set but even if allowed, you should not use X, Y, T, L because these are used as scratch by the solving routines. Refer to the block diagram in next page for an overview of the hierarchical relationships amongst the sections involved in the complete process.

So right now, you see that the extended set restricts the variable names, even if it offers the possibility to use one extra variable in the Solver. This is a compromise needed to maintain the code size and buffer resources within reasonable specs, the overarching design criteria that always applies in MCODE programming.

Here's how the functions work:

- The user can enter fewer variables than the length of the prompt field pressing R/S or the radix key at any time will terminate the variable declaration step – and only theletters already filled in will be used in the menu choices. Terminating them without any letter entered will show the "NO MVARS" error message.
- The functions will automatically de-duplicate possible repeat entries, making only one menu item per given letter.
- For the standard set the variables will be presented in the menu in the same order as they are entered in the prompts. The user needs to bear this important fact in mind, as the variable names in the general equation need to be mapped to the menu letters **by position**, i.e. using the input order: variable "a" for the first entered letter, variable "b" for the second, etc.
- For the extended set they will be sorted alphabetically. This facilitates the mapping of their letters to the variables by name *irrespective of the local label they're input from*. Only whenall six of them are to be used there's a direct name-to-label correspondence: Letter [A] maps to variable "a", letter [B] maps to variable "b", etc. In principle all 10 letter are accepted but note the additional restriction on which variables are available to the solver later on.

#### Program Editing vs. Running modes

Both **MVARS** and **MVRS+** have very different behavior depending on when they're used, either during program editing or while running the program. During program editing they'll display the prompt fields as described above, for the user to declare the solver variables.

When the declaration completes (either filling all prompts or capping the entry using R/S or Radix), the function will store the menu letters in the header of buffer #7, from where they will be picked up by the other functions, and it will insert two lines in the current program: one for itself (to be executed when the program runs), followed by a text line with the selected variable letters.

For example, **MVARS** plus "YZFC" will create the two program steps at the current location:

nn **MVARS** nn+1 "*YZFC"* 

#### A word on writing the General Equation.

As you should know by now the variables available to the **^FRMLA** writing are the five stack registers and the six buffer registers, i.e. {X, Y, Z, T, L} plus {a, b, c, d, e, F}. Not all of these can be freely used in your general equation because the Solvers need the stack registers X, Y, T and L for scratch during the evaluation of the functions. This leaves us with the six buffer registers plus register Z available for the equation. This is further restricted to just the buffer registers in the 5-Vars case, mapped by the position in the MVARS string.

You can use just as many as known/unknown variables in your equation, but you can also use the others to hold parameters or other constants - this saves characters in the formula. Use the function **LET** = to assign the parameter values as needed.

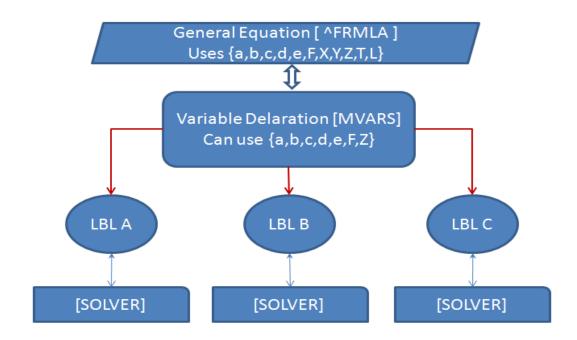

#### Building the Solver Program.

Both components of the Solver need to play their roles, therefore **MVARS** will now offer the user the possibility to auto-create the rest of the FOCAL program needed for the Solver to work – by adding automatically the needed local labels (as many as filled out fields in the prompt), the matching **SOLVER** statements and auxiliary steps required to accommodate the menu letters declared.

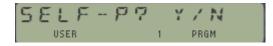

Answering "N" will terminate this stage without adding the lines (the user will need to do it later manually!), whilst answering "Y" will proceed inserting the additional lines required for the correct use of the Solver.

The rule here is that each menu letter will need one local label, followed by the **SOLVER** function, plus a STOP instruction to halt the execution and continue entering values. For instance, using the same example with four menu letters declared it'll insert the following 12 program steps:

| nn+2 | <u>LBL A</u> | nn+6 | SOLVER       | nn+10 | STOP         |
|------|--------------|------|--------------|-------|--------------|
| nn+3 | SOLVER       | nn+7 | STOP         | nn+11 | <u>LBL D</u> |
| nn+4 | STOP         | nn+8 | <u>LBL C</u> | nn+12 | SOLVER       |
| nn+5 | <u>LBL B</u> | nn+9 | SOLVER       | nn+13 | STOP         |

Obviously **MVRS+** will insert **SOLVR+** instructions instead, as these two always need to be paired up. The baton is passed to the appropriate counterpart!

Note that the local label letters are completely unrelated to the menu letter – except in the sequence order entered at the prompts. Which also determines the mapping to the EVAL\$ variables as follows:

| Menu Letter "Y" -> EVAL\$ var "a | n"; LBL A  |
|----------------------------------|------------|
| Menu Letter "Z" -> EVAL\$ var "b | o" ; LBL B |

Menu Letter "F" -> EVAL\$ var "c" ; LBL C Menu Letter "C" -> EVAL\$ var "d" ; LBL D

This will be presented in the display as follows when the MVARS function is executed during the running program:

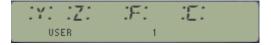

This FOCAL "skeleton" may well be all you need to proceed, in which case all you need to do is add an END statement (or GTO ..) to complete the FOCAL program – just make sure it has a global label, and *don't forget to define the general equation before the MVARS step* 

You're of course free to edit the FOCAL program further, adding any other instruction needed that you see fit (say angular modes for trigonometry, etc.) – but you mustn't alter the "skeleton" written by **MVARS**. The function **SOLVER** in particular *must always be right after the local label*, as this condition is expected and used to determine its actual location.

#### Solving and Resolving. { **SOLVER** , **SOLVR+** }

Once we've come to this point it's time to hand it out to the actual SOLVE engine. The first thing to say is that the expression of the equation follows the f(x) = 0 form, where just f(x) is programmed as the general equation.

The Solver allows for two approaches, the SV\$+ way (using the secant method) and the **FROOT** way (using a combination of Newton and secant methods depending on the cases. The former uses the built-in routine SV\$+ dedicated to this purpose. For the latter you need to plug in the "Solve & Integrate" ROM that provides the **FROOT** function.

A few considerations on the secant method: - It is defined by the recurrence relation for the successive iterations of the root:

$$x_n = x_{n-1} - f(x_{n-1}) rac{x_{n-1} - x_{n-2}}{f(x_{n-1}) - f(x_{n-2})}$$

As can be seen from the recurrence relation, the secant method requires two initial values, x0 and x1, which should ideally be chosen to lie close to the root. The iterates xn, of the secant method converge to a root of f(x), if the initial values x0 and x1 are sufficiently close to the root. Obviously, this requires that x0 and x1 cannot be equal, and furthermore even if they are different it also imposes an additional condition to avoid dividing by zero: f(x0) must be different from f(x1).

These limitations can tip the scale and render the method inadequate for some more finicky equations – making the **FROOT** option better suited to the task. It employs a combination of the Newton and secant methods, depending on the function's behavior in the vicinity of the guesses supplied by the user.

The method starts with a function f(x) defined over the real numbers x, the function's derivative f', and an initial guess x0 for a root of the function f. If the function satisfies the assumptions made in the derivation of the formula and the initial guess is close, then a better approximation x1 is:

$$x_1 = x_0 - rac{f(x_0)}{f'(x_0)}$$
  $x_{n+1} = x_n - rac{f(x_n)}{f'(x_n)}$ 

The process is repeated until a sufficiently accurate value is reached.

The Solver program always prompts for two guesses (a and b). If no values are entered the program will use the defaults as 0 and 1 - which surprisingly works just fine for many equations – even if the execution time may be longer than if more targeted initial values are used.

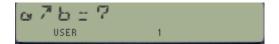

Just press R/S to accept the default values [0, 1] – or enter them as you see needed.

**Examples.** Prepare a Solver FOCAL program to handle the general equation: "a + b + c + d = e''

Since there are only five variables involved, we're free to use either one of the two Solver set available. Let's do it for both for the sake of complete documentation.

First using the standard set. We'll label the menu items "J, K, L, M, and N"

In PRGM mode we insert a global label and the equation, followed by **MVARS** "JKLMN"– and we take advantage of the Self-programming option answering "Y" to the choice. We'll complete the task by removing the last STOP step (we won't use it this time) and typing GTO .. to add the END and pack the program memory area.

Next using the extended set. Naturally labeling the menu items "A, B, C, D, and E".

In PRGM mode we insert another global label, followed by **MVRS+** "ABCDE" – and again we take advantage of the Self-programming option. As before, we finish by typing GTO ....

See below the two programs created so far:

| 01 | LBL "STD"    |                       | 20        | <u>LBL "XTD"</u>          |
|----|--------------|-----------------------|-----------|---------------------------|
| 02 | "a+b+c+d-e"  | $\longleftrightarrow$ | 21        | "a+b+c+d-e"Same equation! |
| 03 | MVARS        |                       | 22        | MVRS+                     |
| 04 | "JKLMN"      |                       | 23        | "ABCDE"                   |
| 05 | <u>LBL A</u> |                       | 24        | <u>LBL A</u>              |
| 06 | SOLVER       |                       | 25        | SOLVR+                    |
| 07 | STOP         |                       | 26        | STOP                      |
| 08 | <u>LBL B</u> |                       | 27        | <u>LBL B</u>              |
| 09 | SOLVER       |                       | <b>28</b> | SOLVR+                    |
| 10 | STOP         |                       | 29        | STOP                      |
| 11 | <u>LBL C</u> |                       | 30        | <u>LBL C</u>              |
| 12 | SOLVER       |                       | 31        | SOLVR+                    |
| 13 | STOP         |                       | 32        | STOP                      |
| 14 | <u>LBL D</u> |                       | 33        | <u>LBL D</u>              |
| 15 | SOLVER       |                       | 34        | SOLVR+                    |
| 16 | STOP         |                       | 35        | STOP                      |
| 17 | <u>LBL E</u> |                       | 36        | <u>LBL E</u>              |
| 18 | SOLVER       |                       | 37        | SOLVR+                    |
| 19 | END          |                       | 38        | END                       |

It's all ready to go now: calling each of the programs will generate the following menu screens, standard solver on the left and extended solver on the right respectively:

| USER                 | CL: CM: CN:<br>1 PRGM       | :77: :32:<br>USER | :E:<br>1     | :3: :E:   |
|----------------------|-----------------------------|-------------------|--------------|-----------|
| Using J=1, K=        | 2, L=3, M=4 => N= 10 ;      | Using A=1, B      | =1, C=1, D=  | 1 => E= 5 |
| The sequences being: | 1, XEQ[A], 2, XEQ [B], 3, > | (EQ [C], 4, XEQ [ | [D], XEQ [E] |           |
| And:                 | 1, XEQ [A], 1, XEQ [B], 1,  | XEQ [C], 1, XEQ   | [D], XEQ [E] |           |

#### Tricks and Treats.

As mentioned previously, you can choose the solving method employed by the programs, either the secant method in **SV\$+** or the Newton/Secant combination in **FROOT**. This is controlled by the status of User flag 00 when you pre ss the "Solve for the Unknown" soft key:

- If UF 00 is Clear => Secant Method by SV\$+
- If UF 00 is Set => Newton/Secant combo by FROOT

Don't forget to plug the "Solve & Integrate" ROM for the second case.

Apart from that important consideration, the following observations should be borne in mind:

- Using the Data Entry flag is a convenient way to distinguish between the value assignment and the call for solving the unknown, but it's not perfect. The most important limitation is that you need to enter actual numeric values for F22 to be set, not being enough with recalling them from a data register using **RCL** nn. Another scenario that frequently trips folks up is using **PI**, which doesn't activate the flag either. Therefore make sure you set it manually (SF 22) or force the condition with dummy operations like { 0, + }; or: { 1, \* }
- 2. You can use the function **GET** = (in the Formula Evaluation) to recover the values currently stored in the variables. Be aware that consistent with the RCL situation here too such action won't set the Data Entry Flag (!)
- Note that as of revision 2-AB of the module, after the solution for the unknown has been calculated <u>it is automatically stored</u> by the program in the variable mapped to the menu letter. This is handy to verify the obtained results, plugging it as a known and backcalculating some of the previously known variables.
- 4. The SOLVER functions will ignore pressing of local Labels if the corresponding letter hasn't been previously declared even if you manually manage to add the local label yourself or if it's a left-over placed there from previous executions or MVARS that used more variables.
- 5. The extended Solver (+) can use up to six variables, but their letters are limited to those of the buffer registers. Furthermore, the variable mapping is done <u>by their name</u> within the declaration string, irrespective of the location of the local labels. For instance, the string "BCF" is using the buffer registers b, c and F behind the scenes. As a corollary, when all six variables are used the sixth one will always be "F", and even if not shown in the display it'll be mapped to the local label [F] (i.e. the X<>Y key).
- 6. Perhaps the strongest limitation of this design the general equation must fit in the ALPHA registers, i.e. it cannot exceed 24 characters. However, if your formula wants to go beyond that boundary *you can use a "chained" strings approach as an established workaround*. This consists of expressing the general equation as a combination of two, using functions f() and g(), so that the evaluation can be done in two stages. The syntax rule is that the secondary function g() must start with a dollar sign "\$" this tells **SV\$+** that a primary function f() is also to be used, and therefore how to conform f(g()).

#### Summary recap.

The table below shows the main attributes for both solvers in a comparative way:

| Solver | # Vars | Named      | Eq. Mapping         | DEDUP? | Self-Prog? |
|--------|--------|------------|---------------------|--------|------------|
| SOLVER | 5      | Any letter | {a - f} By Position | Yes    | Yes        |
| SOLVR+ | 6      | {A – F}    | {a - f} By Name     | Yes    | Yes        |

The Solve technique choices and dependencies are shown below:

| Solve Type | Trigger | Limits              | Chained Eqs | Dependencies            |  |
|------------|---------|---------------------|-------------|-------------------------|--|
| SLV+       | CF 00   | a^b ; [0,1] default | Yes         | LIB#4, Form_Eval        |  |
| FROOT      | SF 00   | a^b ; [0,1] default | No          | Lib#4, Form_Eval, SIROM |  |

The conceptual diagram below shows the dependencies for each case:

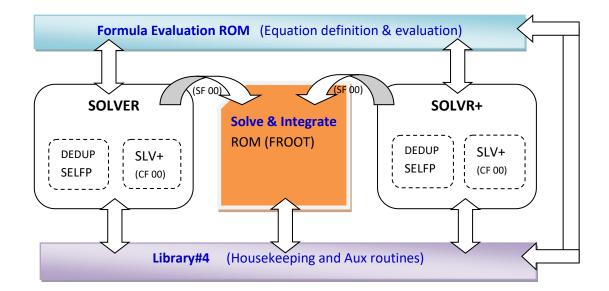

Example. Write a FOCAL SOLVER routine for the Time Value of Money.

Equation: $PV + (1 + ip) PMT/i [ 1 - (1+i)^(-n)] + FV (1+i)^(-n) = 0$ Modified: $PV + FV. (1+i)^(-n) + PMT. (p+1/i) .[1 - (1+i)^(-n)] ]. = 0$ Options:CF 02: End modeSF 02: Begin mode

We know that a full TVM equation is going to require more than 24 characters, therefore a chained strings technique is necessary. We have split in two as follows:

Secondary Equation, g(\$) – it is executed first, leaving the result in the T register Primary equation, f() – it's executed last, leaving the result in the Z register. It uses "T" as one of the variables, picking up the calculated result by g().

In fact, the formula needed a bit of changes to make it fit within the 48-char restriction – but the end result is fully compliant and compatible with the solver design!

Here's the program listing; note the chain sign ("\$") in the secondary equation in step 09. Also note that the TVM variables "PIMNF" are listed in step11, and therefore mapped in that sequence to the buffer registers {a,b,c,d,e}. Finally, user flag 02 controls the BEGIN/END modes and needs to be set up manually by the user \*before\* executing TVM\$.

| 01 <u>LBL "TVM\$"</u>       |                 | 14 | STOP         |
|-----------------------------|-----------------|----|--------------|
| 02 E                        |                 | 15 | <u>LBL B</u> |
| 03 FS? 02                   | ; begin mode?   | 16 | SOLVER       |
| 04 CLX                      |                 | 17 | STOP         |
| 05 LET= 06                  | ; buffer "F"    | 18 | <u>LBL C</u> |
| 06 "a+e*T+c*(1-T) "         | ; primary       | 19 | SOLVER       |
| 07 "/-*(F+100/b)"           | ;con't          | 20 | STOP         |
| 08 STO\$ 12                 | ; string stored | 21 | <u>LBL D</u> |
| 09 " <i>\$(1+b/100)^#d"</i> | ; secondary     | 22 | SOLVER       |
| 10 MVARS                    |                 | 23 | STOP         |
| 11 "PIMNF"                  |                 | 24 | <u>LBL E</u> |
| 12 <u>LBL A</u>             |                 | 25 | SOLVER       |
| 13 SOLVER                   |                 | 26 | END          |

Data Registers Usage.

In the standard (one-liner) form, the Solvers use data registers  $\{R00 - R04\}$  and  $\{R04 - R07\}$  to store the **general** equation and the **muted** equation respectively. In this configuration the general equation is expected to be in the ALPHA registers for **SV\$+**.

In the Chained (two-liner) form, the Solvers also need data registers  $\{R12 - R15\}$  and  $\{R08 - R11\}$  to store the secondary equation and its muted form respectively. Note that in a two-liner configuration it is up to the FOCAL routine to store the secondary equation in registers  $\{R12 - R15\}$ , where it is expected by **SV\$+.** You can refer to the "**RdK**" and "**HTX**" examples for details.

It comes without saying that you should refrain from using these registers (depending on the case) in the FOCAL routines prepared for the Solvers.

#### A look under the hood.

A few other functions are provided that may become handy to you, either to play around during the learning phase or to take a peek on specific sub-sections of the Solver operation. When needed, these functions are also named according to the naming convention for standard and extended sets - like VMENU, vs. VMNU+, or LCDV vs. LCDV+

Here's a short description of their capabilities.

- MPREP is a convenient shortcut to prepare for the use of the Solver taking care of the following housekeeping tasks: (1:) Clears UF 22, (2:) Clears UF 01, (3:) sets USER mode on, and (4:) Disables the local key assignments (in the 2 top-rows) so they don't interfere with the local labels. You can insert it as a program step in your FOCAL Solver programs if you want.
- **LKAOFF** and **LKAON** are used to disable or enable the key assignments on the local keys (2 top rows). Use them individually if you prefer this to the MPREP "bundled" way.
- VMENU and VMNU+ read the variable declarations from the buffer header and build the menu choices in the display and ALPHA registers. This is automatically done during the execution of functions MVARS and SOLVER and their extended counterparts.
- LCDV and LCDV+ also read the variable declarations, then build a text string in the LCD (but not ALPHA). This string is used internally by MVARS and MVRS+ to do the de-duplication and alphabetical sorting of their names. Note that the standard solver LCD string is shown with a dot behind each letter, to distinguished from an equal string from the extended set:

| R.B.C. J.E. |     | ABCDE |   |
|-------------|-----|-------|---|
| USER 1      | vs. | USER  | 1 |

- **CLVARS** is a short routine that lets you clear the variable declarations, resetting the buffer header to the default zero values. Using any of the menu information functions above when they have been cleared will show the "NO VARS" message.
- SHOW is a handy function written by Doug Wilder, initially available in the BLDROM and repurposed here (and previously in the ALPHA ROM as well). It allows "reading" a text string into the LCD without disturbing the ALPHA registers – which is very convenient if ALPHA has information that cannot be overwritten. This is how the menu names string is read by MVARS, whilst the general equation is still in the ALPHA registers.
- **DEDUP** is a global entry to the de-duplication routine. It'll handle strings in ALPHA of up to five characters in length, but not more. Larger strings will be truncated on entry.
- DOSELF and DOSLF+ are also global ROM entries, this time to the self-programming code that is used by MVARS/MVRS+. In this form it is a prompting function, asking for the number of "blocks" to insert in program memory – each block comprised by the local LABEL, SOLVER (or SOLVR+) and STOP. Be careful not to enter a value larger than 10 or you'll run out of local labels to use!

MUTE and UNMUTE are global ROM access points to the muting and unmuting processes performed by SOLVER. This consists of swapping the letter used for the unknown with an "X" – so it is prepared for the EVAL\$ instruction. In this generic form they are prompting functions, expecting the ASCII decimal value of the character to mute (or restore) in the prompt. For example, using 65 as input will turn the string on the left to the one on the right:

| RLPHR | AVI | EW    |    | XLPHX | XVIEV | 4 |
|-------|-----|-------|----|-------|-------|---|
| USER  | 1   | ALPHA | => | USER  | 1     |   |

 A-PM7 is the secret weapon used to insert any text string from ALPHA into program memory directly. A-PM7 breaks the text in ALPHA in "chunks" up to 7-chars long, thus potentially will insert four text lines for 24 characters long text. This function is used internally by MVARS and MVRS+ to enter the prompt values into the text line that follows itself in the program.

Not to be confused with the **A-PM** function in the Formula\_Evaluation module, which uses the maximum length permitted in the text line, i.e. 15 characters – and therefore only two lines at most will ever be required. You can use **A-PM** to enter any general equation as a program text line once it has been created in ALPHA by **^FRMLA**.

- **T=Z?** is an auxiliary function that checks whether the values in the Z and T stack registers are equal. The result determines if the next line is skipped or not, pretty much like all standard test functions such as X=Y?
- Finally, "#" is a scratch FOCAL routine used by FROOT in case that the Newton/Secant option is selected (setting UF 01) during the Solver operation. You can ignore this one altogether, it's only there for housekeeping reasons – but if you're curious below is the program listing for your information:

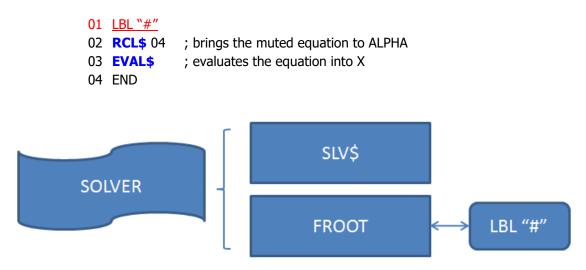

Note that neither **SOLVER** or **SOLVR+** use the stand-alone routine **SV\$+**included in the module, but a dedicated version (embedded into the MCODE) reserved solely for this purpose.

### Mini-Equation Library Examples.

The module comes equipped with a few examples of utilization of the Variable Solvers; use them to become familiar with the approach before attempting to write your own equations.

| Routine | Equation                                                                                                | LCD Display                               |
|---------|----------------------------------------------------------------------------------------------------|-------------------------------------------|
| 3DM     | 3D Vector Module<br>$M = SQRT(x^2 + y^2 + z^2)$<br>4 variables, MVARS                                   | IXIIYI IZI IMI<br>PRGM                    |
| CTRY    | Catenary Curve<br>d =H [ 1 - (1/cosh(L/2a)) ]<br>4 Variables, MVARS                                     | R: H: L: D:<br>PRGM                       |
| нтх     | Heat Exchangers (Counterflow)<br>See equations in next pages<br>5 1/2 Variables, MVARS, Chained.        | : 1: :2: :1: :0: :0:<br>USER RAD 1 4 PRGM |
| KPL     | Kepler Equation<br>E – ec. sin E = m<br>3 Variables, MVARS                                              | IMI IEI IEI<br>RAD PRGM                   |
| LMOV    | Linear Movement<br>$x = v.t + a. t^2/2$<br>4 variables, MVARS                                           | :X: :T: :V: :Я:<br>USER RAD 1 4 PRGM      |
| RGA\$   | Real Gas Equation<br>P.V = Z.N.R.T<br>5 Variables + 1 constant, MVARS                                   | :P:::V:::T:::Z::N:<br>RAD PRGM            |
| RdK     | Redlich-Kwong EOS<br>P + a /[sqrt(T).Vm.(Vm+b)] =<br>RT/(Vm-b); 5 Vars + 1 const, MVARS                 | :P:::V:::T::::R:::B:<br>RAD PRGM          |
| TVM\$   | Time Value of Money (uses UF 02)<br>See chained equations in page 13<br>5 1/2 Variables, MVARS, Chained | :P: :I: :M: :N: :F:<br>USER RAD 01 4 PRGM |
| VdW     | Van-der-Waals EOS<br>P + (a/Vm^2) = R.T /(Vm-b)<br>5 Variables + 1 constant, MVARS                      | :₽:::V::::T::::Я:::B:<br>RAD PRGM         |
| Y=P1    | Straight Line Equation<br>y = A.x + B<br>4 Variables, MVARS                                             | RAD PRGM                                  |
| Y=P2    | Quadratic Equation<br>$y = A.x^2 + B.x + C$<br>5 Variables, MVARS                                       | RAD PRGM                                  |
| Y=P3    | Cubic Equation<br>$Y = x^2 + B \cdot x + C$<br>5 Variables, MVARS                                       | :77: :27: :2: :X: :Y:<br>RAD PRGM         |
| Y=P4    | Quartic Equation<br>$Y = x^4 + A.X^3 + B.x^2 + C.x + D$<br>6 Variables, MVRS+                           | :R: :B: :C: :D: :E:<br>RAD PRGM           |

The Quartic Equation sits by itself, as it uses the Extended Solver (MVRS+ and SLVR+) to handle the six variables involved. This means that, contrary to the others, the variables must be named using the same letter as the buffer registers they're mapped to. In this case the classic equation

 $y = x^4 + A.x^3 + B.x^2 + C.x + D$  becomes:  $F = E^4 + A.E^3 + B.E^2 + C.E + D$ 

Of all these only the Van-der-Waals EOS, the Redlich-Kwong EOS and the Polynomial Equations require using initial intervals different from the default one [0, 1]. This is obviously due to the different roots that may exist, which also applies to the **VdW** and **RdK** cases- as it's nothing more than Cubic Equations "in disguise".

For the most part the internal Solver is capable of finding the solutions – but you may want to plug the "**Solve & Integrate ROM**" to use **FROOT**, a much more capable implementation. Remember to use flag 00 to select your choice of solvers: Clear for the internal case, Set for FROOT.

Numerical Examples.

- 1. <u>Quadratic & Cubic Equations.</u>- y = A.x<sup>2</sup> + B. x + C Given a = 1, b = -4, c = -1, y =0, and default [a,b] = (0, 1) Solves: x = -0.235057978 for quadratic, x = -0.239123279 for cubic.
- 2. <u>3D Vector Module.</u>  $\mathbf{M} = \mathbf{SQRT}(\mathbf{x}^2 + \mathbf{y}^2 + \mathbf{z}^2)$ Given |v| = 5,  $\mathbf{x} = 2$ ,  $\mathbf{y} = 4$  and default [a,b] = (0, 1)Solves:  $\mathbf{z} = 2.2 \exists 5 \ \square 5 \blacksquare$
- 3. <u>Catenary Equation</u> d =H [ 1 (1/Cosh(L/2a)) ] Given H = 42 m, L = 100 m, a = 43.5 m and default [a,b] = (0, 1) Solves: d = 17.8 1479 m
- <u>Kepler Equation.</u> E ec. sin E = m
   Given ec = 0.2, and m = 0.8 and default [a,b] = (0, 1)
   Solves: E = 0.9 5 4 3 3 3 8 8 8
- 5. <u>Linear Movement</u> x = v.t + a.t<sup>2</sup>/2 Given x= 1 m, V= 3 m/s, a = 2 m/s<sup>2</sup> and default [a,b] = (0, 1) Solves: t = 0.302775538 s
- 6. <u>Real Gas Equation</u>. P.V = Z.N.R.T Given P= 5 kPa, V= 10 l, T = 25 °C, Z =0.161074 and default [a,b] = (0, 1) Solves: n = ∅. ↓ ∂ 5 ∂ B ∃ mol (*Warning: always use SI units*)
- 7. <u>Redlich-Kwong EOS</u>:- P + a /[Sqrt(T).Vm.(Vm+b)] = RT/(Vm-b) Given a = 14.66; b = 0.1226; P = 5 kPa, T = 25°C, and [a,b] = (0.1, 1.0) Solves: Vm = ∅.Б (7958593 m^3/mol)
- 8. <u>Van-der-Waals Equation</u>- P + (a/Vm<sup>2</sup>) = R.T /(Vm-b) Given a = 14.66; b = 0.1226; P = 5 kPa, T = 25°C, and [a,b] = (0.1, 1.0) Solves: Vm = Q.5 + 4 = 2 = 2 = 4 m<sup>3</sup>/mol Note: it is easier with FROOT in the S&I ROM – can use wider intervals for guesses.

- 9. <u>*Time-Value of Money.*</u>- [**PV** + **FV.** (1+i)^-n + **PMT.**[1- (1+i)^-n] ]. (p+ 1/i) = 0 Given "End mode" (CF 02), FV = 0, PMT = \$650, n = 360 months, and I = 14.25% (yearly) Solves: PV = 5 ∃.9 5 5.9 (9 5 ∅
- 10. <u>Heat Exchangers (Counter flow)</u>.(Note: Use k2 = -k2 for Parallel flow)

This one includes a prompt for the product A.U, taken here as a constant of the exchanger. If this also needs to be a design variable then the 6-Variables **SLVR+** should be used instead,

Equation used:  $Q = k1.\{[T1(i)-T2(o)] / (1-k12)\}.\{exp [-U.A.(1-k12) / k1] - 1\}$ with k12 = k1/k2, k1 = m1'.Cp1, and k2 = m2'.Cp2 Given UA = 115.8185 kcal/°C.h; k1 = 5 kcal/ °C.min; k2 = 7.7368 kcal/°C.min; T1(i) = 20 °C; and T2(i) = 90 °C. Solves: Q = 5.999.999.999.999.999 kcal/min

11. <u>*Quartic Equation.*</u> -  $\mathbf{F} = \mathbf{E}^4 + \mathbf{A} \cdot \mathbf{E}^3 + \mathbf{B} \cdot \mathbf{E}^2 + \mathbf{C} \cdot \mathbf{E} + \mathbf{D}$ 

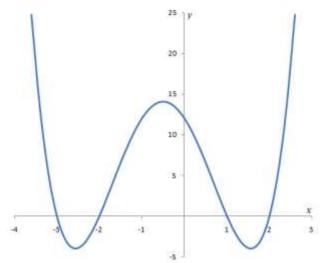

#### Program Remarks.

Looking at the code you can see that all the examples above using **MVARS** are placed together in the same FOCAL program, with the individual global labels and equations sharing the same local labels' section. This is a very convenient arrangement that saves a lot of room, and it's possible because of the design of the **MVARS** and **SOLVER** functions.

For the main program below, note the chain sign in the "HTX", "TVM\$" and "RdK" routines, signaling to the **SV\$+** solver routine that it is a two-liner implementation. Also note the common use of the soft-key labels for all routines, possible because **MVARS** halts the program execution at the program pointer. Note as well that the **FROOT** method only supports the one-liner case, and therefore cannot be used with chained equations (**TVM\$** and **RdK**). This is also handled by the SOLVER functions, which automatically clears UF 00 when the chain sign is found in the secondary equation.

## Program Listing

| <u>01 *LBL "LMOV"</u>        |                 | <u>49 *LBL "3DM"</u>   |                 |
|------------------------------|-----------------|------------------------|-----------------|
| $02"c*b+(d*b^2)/2-a"$        |                 | 50"Q(a^2+b^2+c^2)-"    |                 |
| 03 <b>MVARS</b><br>04 "XTVA" |                 | 51"/- <i>d</i> "       |                 |
|                              |                 | 52MVARS                | ; show menu     |
| 05 *LBL "HTX"                |                 | 53"XYZM"               | ; menu choices  |
| 06 "AU=?"                    |                 | <u>54 *LBL "CTRY"</u>  |                 |
| 07 PROMPT                    |                 | 55"b*(1-(1/HC(c/2/"    |                 |
| 08 LET=                      |                 | 56"/- <i>a)))-d</i> "  |                 |
| 096                          |                 | 57MVARS                | ; show menu     |
| 10 "e-T*(E(F*(a-b)/"         |                 | 58"AHLD"               | ; menu choices  |
| 11 "/- a/b)-1)"              |                 | <u>59 *LBL "RGA\$"</u> |                 |
| 12 STO\$                     |                 | 60 XEQ 00              | ; load constant |
| 13 12                        |                 | 61"a*b-c*d*e*F"        |                 |
| 14 "\$a*b*(c-d)/(b-a"        |                 | 62MVARS                |                 |
| 15 "/- )"                    |                 | 63 "PVTZN"             |                 |
| 16MVARS                      |                 | <u>64 *LBL "RdK"</u>   |                 |
| 17 "12IOQ"                   |                 | 65"a+T-F*c/(b-e)"      |                 |
| 18 <u>*LBL "TVM\$"</u>       |                 | 66 STO\$               | ; load primary  |
| 19E                          |                 | 67 12                  | ; in {R12-R15}  |
| 20 FS? 02                    | ; begin mode?   | 68"\$d/Q(c)/b/(b-e)"   | ;secondary eq   |
| 21 CLX                       |                 | 69 GTO 01              |                 |
| 22 LET=                      | ; load constant | <u>70 *LBL "VdW"</u>   |                 |
| 23 6                         | ; in buffer "F" | 71 "a+d/b^2-F*c/(b-"   |                 |
| 24"a+e*T+c*(1-T)"            |                 | 72 <i>" -e)"</i>       |                 |
| 25" -*(F+100/b)"             |                 | 73 *LBL 01             |                 |
| 26 STO\$                     | ; load primary  | 74 XEQ 00              | ; load constant |
| 27 12                        | ; in {R12-R15}  | 75 MVARS               |                 |
| 28"\$(1+b/100)^#d"           | ;secondary eq   | 76 "PVTAB"             |                 |
| 29 <mark>MVARS</mark>        |                 | <u>77 *LBL A</u>       |                 |
| 30"PIMNF"                    |                 | 78 SOLVER              | ; solvevar A    |
| <u>31*LBL "KPL"</u>          |                 | 79 STOP                |                 |
| 32 RAD                       | ; angular mod   | <u>80 *LBL B</u>       |                 |
| 33 "b-c*S(b)-a"              |                 | 81 SOLVER              | ; solve var B   |
| 34 <mark>MVARS</mark>        | ; show menu     | 82 STOP                |                 |
| 35"MEC"                      | ; menu choices  | <u>83 *LBL C</u>       |                 |
| <u>36*LBL "Y=P1"</u>         |                 | 84 SOLVER              | ; solve var C   |
| 37"a*c+b-d"                  |                 | 85 STOP                |                 |
| 38 <mark>MVARS</mark>        | ; show menu     | <u>86*LBL D</u>        |                 |
| 39"ABXY"                     | ; menuchoices   | 87 SOLVER              | ; solvevar D    |
| 40 *LBL "Y=P2"               |                 | 88 STOP                |                 |
| 41"a*d^2+b*d+c-e"            |                 | <u>89 *LBL E</u>       |                 |
| 42 GTO 01                    |                 | 90 SOLVER              | ; solvevar E    |
| 43 *LBL "Y=P3"               |                 | 91STOP                 |                 |
| 44"d^3+a*d^2+b*d+c"          |                 | 92 *LBL 00             |                 |
| 45"/e"                       |                 | 93 8.314459848         |                 |
| 46 *LBL 01                   |                 | 94LET=                 |                 |
| 47 <mark>MVARS</mark>        | ; show menu     | 95 6                   |                 |
| 48"ABCXY"                    | ; menu choices  | 96 END                 |                 |
|                              |                 |                        |                 |

Ending with the Quartic equation, there's nothing special to remark in this case except that we're using MVRS+ and SLVR+ to handle 6 variables in the solver – and therefore there are six local labels instead of five.

| 01 <u>*LBL "Y=P4"</u><br>02 <i>"e*(c+e*(b+e*(a+"</i> |                | 13 <b>SOLVR+</b><br>14 STOP | ; solve var C |
|------------------------------------------------------|----------------|-----------------------------|---------------|
| 03 "`e)))+d-F"                                       |                | 15 <u>*LBL D</u>            |               |
| 04 MVRS+                                             | ; show menu    | 16 SOLVR+                   | ; solve var D |
| 05 "ABCDEF"                                          | ; menu choices | 17 STOP                     |               |
| 06 <u>*LBL A</u>                                     |                | 18 <u>*LBL E</u>            |               |
| 07 SOLVR+                                            | ; solve var A  | 19 SOLVR+                   | ; solvevar E  |
| 08 STOP                                              |                | 20 STOP                     |               |
| 09 <u>*LBL B</u>                                     |                | 21 <u>*LBL F</u>            |               |
| 10 SOLVR+                                            | ; solve var B  | 22 SOLVR+                   | ; solve var F |
| 11 STOP                                              |                | 23 END                      |               |
| 12 <u>*LBL C</u>                                     |                |                             |               |

Other examples not included in the ROM.

Parallel Resistors:  $1/\Sigma R = 1/R1 + 1/R2 + 1/R3$ 

| <u>*LBL "RPAR"</u> | 10        | SOLVER                                                                                                    |
|--------------------|-----------|----------------------------------------------------------------------------------------------------|
| "1/(1/b+1/c+1/d)"  | 11        | STOP                                                                                                    |
| >"-a"              | 12        | *LBL C                                                                                                    |
| MVARS              | 13        | SOLVER                                                                                                    |
| "S123"             | 14        | STOP                                                                                                    |
| <u>*LBL A</u>      | 15        | *LBL D                                                                                                    |
| SOLVER             | <b>16</b> | SOLVER                                                                                                    |
| STOP               | 17        | STOP                                                                                                    |
| <u>*LBL B</u>      | 18        | END                                                                                                    |
|                    |           | "1/(1/b+1/c+1/d)"       11         >"-a"       12         MVARS       13         "S123"       14         *LBL A       15         SOLVER       16         STOP       17 |

Note that all resistances must be non-zero, and that the equation variables declaration must be explicit!

Example: R1 = R2 = R3 = 1 =>  $\Sigma R = \square \Box \Box \Box \Box \Box \Box \Box \Box \Box \Box \Box \Box \Box$ 

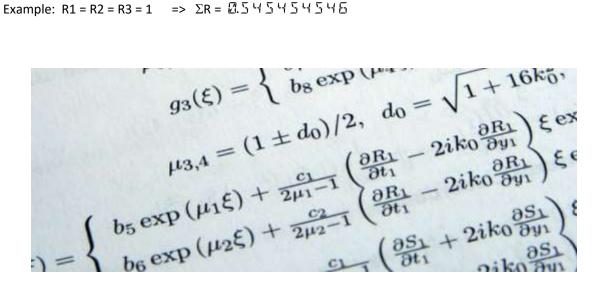

#### Equation Libraries Revisited.

In this chapter you'll find an update to the works done by Greg McClure and Mark Fleming on related subjects, like the AOS Simulator and the Equation Library respectively. See the excellent manual available at: <a href="http://www.hpmuseum.org/forum/thread-8795.html">http://www.hpmuseum.org/forum/thread-8795.html</a>)

#### New Record and Pointer Functions.

A few new record pointer functions are included to complement the original set from the Extended Functions module. The intent was to facilitate the operation of the Equation Library FOCAL programs, saving some steps here and there and providing more flexibility in their use.

| Function | Description                    | Input                    | Output                  |
|----------|--------------------------------|--------------------------|-------------------------|
| ADVREC   | Advance Pointer in Record      | Number of positions in X | Pointer is moved        |
| ARCLCHR  | ARCL Characters                | Number of Chars in X     | Chars added to ALPHA    |
| READREC  | Read Nth. Record               | N in X                   | String in ALPHA         |
| REC-     | Move pointer one position down | none                     | Pointer moved           |
| REC+     | Move pointer one position up   | None                     | Pointer moved           |
| SEEK*    | Seek pointer (Customized)      | Pointer position in X    | Pointer Set to new pos. |

The functions are shown on the table below:-

The pointer functions mostly deal with updating the file header location where the pointer position is saved. They verify that the chosen position is within the boundaries of the ASCII file and adjust it accordingly. See the File Header diagram below for details:

| Т  | Α  | D  | R  | - | С | Η | R | R | Ε | С | S | Ζ | Ε |
|----|----|----|----|---|---|---|---|---|---|---|---|---|---|
| 13 | 12 | 11 | 10 | 9 | 8 | 7 | 6 | 5 | 4 | 3 | 2 | 1 | 0 |

An interesting challenge arises because the records are of variable length, so there isn't a constant number of characters per record. This is handled by reading the record-length nybble, located at the beginning of each record.

For comparison purposes the standard approach used by the original X-Functions always requires recalling the pointer first using **RCLPT(A)**, adding or subtracting the number of positions using the stack, and resetting the pointer using **SEEKPT(A)**. This alters the stack registers and requires multiple steps per action – as opposed to using new pointer functions, with a more straightforward method. for example, **REC+** is functionally equivalent to (but has none of the shortcomings of):

RCLPT(A), INT, 1, +, SEEKPT(A)

See page #35 for the program listing of Mark's **EQNLIB** program using the new pointer functions and taking advantage of the modified **LET** = behavior that saves a substantial number of FOCAL program steps. -

### MCODE Listings.

See below the MCODE for those of you curious and with an inclination to look under the hood. As you can see the REC+/REC- routines are fairly short, mostly leveraging the OS routine [CURFLT] to do the heavy lifting.

| Header  | AF37 | OAB | "+"                                                                     |   | Next Record                    |
|---------|------|-----|-------------------------------------------------------------------------|---|--------------------------------|
| Header  | AF38 | 003 | "C"                                                                     |   | FName in ALPHA                 |
| Header  | AF39 | 005 | "E"                                                                     |   |                                |
| Header  | AF3A | 012 | "R"                                                                     |   | Ángel Martin                   |
| REC+    | AF3B | 108 | SETF 8                                                                  |   |                                |
|         | AF3C | 033 | JNC +06                                                                 |   | [MERGE]                        |
| Header  | AF3D | OAD | <i>n_n</i>                                                              |   | Previous Record                |
| Header  | AF3E | 003 | "C"                                                                     |   | FName in ALPHA                 |
| Header  | AF3F | 005 | "E"                                                                     |   |                                |
| Header  | AF40 | 012 | "R"                                                                     |   | Ángel Martin                   |
| REC-    | AF41 | 104 | CLRF 8                                                                  |   |                                |
| MERGE   | AF42 | 03E | B=0 MS                                                                  |   | uses current file!             |
|         | AF43 | 249 | ?NC XQ                                                                  |   |                                |
|         | AF44 | OFO | ->3C92                                                                  |   | [CURFLT]                       |
|         | AF45 | OBO | C=N ALL                                                                 |   | A(10:8) - 1 rg addr (name)     |
|         | AF46 | OFC | RCR 10                                                                  |   | N(12:10) - add file header     |
|         | AF47 | 270 | RAMSLCT                                                                 |   | select file header addr        |
|         | AF48 | 038 | READATA                                                                 |   | read FLDH value                |
|         | AF49 | 106 | A=C S&X                                                                 |   | put file size in A.X           |
|         | AF4A | 1A6 | A=A-1 S&X                                                               |   | REC# is zero-based             |
|         | AF4B | 03C | RCR 3                                                                   |   | move rec# to C.X               |
|         | AF4C | 10C | ?FSET 8                                                                 |   | next?                          |
|         | AF4D | 03B | JNC +07                                                                 |   | no, skip                       |
| NEXT    | AF4E | 366 | ?A#C S&X                                                                |   | is SZE=REC#?                   |
|         | AF4F | 063 | JNC +12d                                                                | - | yes, do nothing                |
|         | AF50 | 306 | ?A <c s&x<="" td=""><td></td><td>is SZE<rec#?< td=""></rec#?<></td></c> |   | is SZE <rec#?< td=""></rec#?<> |
|         | AF51 | 057 | JC +10d                                                                 | > | yes, do nothing                |
|         | AF52 | 226 | C=C+1 S&X                                                               |   | increase record                |
|         | AF53 | 023 | JNC +04                                                                 |   | [RESTORE]                      |
| PREV    | AF54 | 2E6 | ?C#0 S&X ←                                                              |   |                                |
|         | AF55 | 033 | JNC +06                                                                 | > |                                |
|         | AF56 | 266 | C=C-1 S&X                                                               |   | decrease record                |
| RESTORE | AF57 | 03C | RCR 3 <                                                                 | + |                                |
|         | AF58 | 046 | C=0 S&X                                                                 |   | clear byte#                    |
|         | AF59 | 13C | RCR 8                                                                   |   | rotate back                    |
|         | AF5A | 2F0 | WRTDATA                                                                 |   | update header                  |
| IGNORE  | AF5B | 046 | C=0 S&X <                                                               |   |                                |
|         | AF5C | 270 | RAMSLCT                                                                 |   | select chip0                   |
|         | AF5D | 3E0 | RTN                                                                     |   |                                |

## And here's the listing for the more general **ADVREC:**

| Header | AFOF         | 083        | "C"                                                                      |   |                             |
|--------|--------------|------------|--------------------------------------------------------------------------|---|-----------------------------|
| Header | AF10         | 005        | "E"                                                                      |   | Advance Record              |
| Header | AF11         | 012        | "R"                                                                      |   | FName in ALPHA              |
| Header | AF12         | 016        |                                                                          |   | delta in X                  |
| Header | AF13         | 004        | "D"                                                                      |   |                             |
| Header | AF14         | 001        | "A"                                                                      |   | Ángel Martin                |
| ADVREC | AF15         | 03E        | B=0 MS                                                                   |   | uses current file!          |
| ADVILL | AF16         | 249        | ?NC XQ                                                                   |   | uses current file:          |
|        | AF17         | OFO        | ->3C92                                                                   |   | [CURFLT]                    |
|        | AF18         | 046        | C=0 S&X                                                                  |   |                             |
|        | AF19         | 270        | RAMSLCT                                                                  |   |                             |
|        | AF1A         | 0F8        | READ 3(X)                                                                |   |                             |
|        | AF1B         | 248        | SETF 9                                                                   |   | default: increase           |
|        | AF1C         | 240<br>2FE | 2C#0 MS                                                                  |   | is it negative?             |
|        | AF1D         | 013        | JNC +02                                                                  |   | no, skip                    |
|        | AF1D<br>AF1E | 244        |                                                                          |   |                             |
|        |              | 38D        | CLRF 9<br>?NC XQ                                                         |   | yes, flag for later         |
|        | AF1F         |            |                                                                          |   | (2022)                      |
|        | AF20         | 008<br>0E6 | ->02E3                                                                   |   | [BCDBIN] - uses F8!         |
|        | AF21         |            | C<>B S&X                                                                 |   | delta to B.X                |
|        | AF22         | 080        | C=N ALL                                                                  |   | A(10:8) - 1 rg addr (name)  |
|        | AF23         | OFC        | RCR 10                                                                   |   | N(12:10) - add file header  |
|        | AF24         | 270        | RAMSLCT                                                                  |   | select file header addr     |
|        | AF25         | 038        | READATA                                                                  |   | read FLDH value             |
|        | AF26         | 106        | A=C S&X                                                                  |   | put file size in A.X        |
|        | AF27         | 1A6        | A=A-1 S&X                                                                |   | REC# is zero-based          |
|        | AF28         | 066        | A⇔B S&X                                                                  |   |                             |
|        | AF29         | 03C        | RCR 3                                                                    |   | move rec# to C.X            |
|        | AF2A         | 24C        | PRSET 9                                                                  |   | increase?                   |
|        | AF2B         | 037        | JC +06                                                                   | 1 | yes, jump over              |
| DECR   | AF2C         | 0A6        | A<>C S&X                                                                 |   | no, swap values             |
|        | AF2D         | 246        | C=A-C S&X                                                                |   | rec# - delta                |
|        | AF2E         | 043        | JNC +08                                                                  |   | not negative                |
|        | AF2F         | 046        | C=0 S&X                                                                  |   | negative, use zero instead  |
|        | AF30         | 033        | JNC +06                                                                  | > | complete task               |
| INCR   | AF31         | 206        | C=C+A S&X →                                                              |   | rec# + delta                |
|        | AF32         | 066        | A<>B S&X                                                                 |   | put SZE back in A.X         |
|        | AF33         | 306        | ?A <c s&x<="" td=""><td></td><td>(rec# + delta) &gt; (SZE -1) ?</td></c> |   | (rec# + delta) > (SZE -1) ? |
|        | AF34         | 013        | JNC +02                                                                  | > | nope, we're ok              |
|        | AF35         | 0A6        | A<>C S&X                                                                 |   | yep, use SZE-1 instead      |
|        | AF36         | 03C        | RCR 3 <                                                                  |   |                             |
|        | AF37         | 046        | C=0 S&X                                                                  |   | clear byte#                 |
|        | AF38         | 13C        | RCR 8                                                                    |   | rotate back                 |
|        | AF39         | 2F0        | WRTDATA                                                                  |   | update header               |
|        | AF3A         | 046        | C=0 S&X                                                                  |   |                             |
|        | AF3B         | 270        | RAMSLCT                                                                  |   | select chip0                |
|        | AF3C         | 3E0        | RTN                                                                      |   |                             |
|        | 1100         | 020        |                                                                          |   |                             |

#### <u>A new twist to an Old Solver.</u> {**SVEQ\$** }

Once upon a time there was a FOCAL program used as a driver to select equations, their known variables and to solve for the unknowns. Said driver program was based on the **SOLVE** function within the HP-41 Advantage and used the standard FOCAL approach to program each of the equation subroutines.

The new twist consists of replacing the FOCAL programming with formula strings evaluated by **EVAL\$** instead – straight forward once you get comfortable with the Formula Evaluation functionality!

The program listing is shown below, note the use of user flag F6 (as a proxy for the data entry flag status in the Driver program) to signal whether calculation or menu displaying should be performed by the equation subroutines. Note as well that the selection of the unknown variable is made by storing the register index in R00 – so the equation variable will be retrieved with a RCL IND 00 statement, where the valid range is 1 to 5 (for R00 to R05).

Finally, the program assumes that at the menu has least three variables (no point in using a solver for trivial cases, or is it?) and checks that the menu string length is long enough when the fourth and fifth variable are called upon (pressing LBL D or LBL E respectively).

| 1  | LBL "SLVEQ\$"                                                       |                                       | 33 | LBL D        | 4th param entered / to be solved if valid     |
|----|---------------------------------------------------------------------|---------------------------------------|----|--------------|-----------------------------------------------|
| 2  | SF 27                                                               |                                       | 34 | FS? 05       | valid length?                                 |
| 3  | LKAOFF                                                              |                                       | 35 | SF 04        | yes, set middle length                        |
| 4  | LBL F                                                               |                                       | 36 | FC? 04       | valid length?                                 |
| 5  | "EQ NAME: "                                                         |                                       | 37 | GTO 01       | nope, loop back                               |
| 6  | PMTA                                                                |                                       | 38 | 4            | yes, mark r04                                 |
| 7  | ASTO 06                                                             |                                       | 39 | GTO 02       |                                               |
| 8  | LBL 01                                                              |                                       | 40 | LBL E        | 5th param entered / to be solved if valid     |
| 9  | CF 04                                                               | default                               | 41 | FC? 05       | valid length?                                 |
| 10 | CF 05                                                               | default                               | 42 | GTO 01       | nope, loop back                               |
| 11 | SF 06                                                               | to display the menu                   | 43 | 5            | yes, mark r05                                 |
| 12 | XEQ IND 06                                                          | display menu in LCD                   | 44 | LBL 02       | common param handling                         |
| 13 | ALENG                                                               | get its length                        | 45 | FC? 22       | was it entered?                               |
| 14 | E1                                                                  | as a proxy for # of Vars              | 46 | GTO 00       | no, must need to be solved                    |
| 15 | X <y?< td=""><td></td><td>47</td><td>X&lt;&gt;Y</td><td></td></y?<> |                                       | 47 | X<>Y         |                                               |
| 16 | SF 05                                                               | flags LEN>10                          | 48 | STO IND Y(2) | save in proper register                       |
| 17 | CLX                                                                 |                                       | 49 | GTO 01       | get next params                               |
| 18 | 9                                                                   |                                       | 50 | LBL 00       |                                               |
| 19 | X<=Y?                                                               |                                       | 51 | STO 00       | save location to solve                        |
| 20 | SF 04                                                               | flags LEN >= 9                        | 52 | E-99         | to avoid sero                                 |
| 21 | CF 22                                                               | reset data entry flag                 | 53 | Ε            | assume virtual 0 and 1 for guesses            |
| 22 | PROMPT                                                              |                                       | 54 | "a^b=?"      |                                               |
| 23 | GTO 01                                                              | nothing entered, ask for params again | 55 | PROMPT       | get better guesses if supplied                |
| 24 | LBL A                                                               | 1st param entered / to be solved      | 56 | CLA          |                                               |
| 25 | Ε                                                                   | mark r01                              | 57 | ARCL 06      | get equation name                             |
| 26 | GTO 02                                                              |                                       | 58 | CF 06        | signal solve action                           |
| 27 | LBL B                                                               | 2nd param entered / to be solved      | 59 | FROOT        | in the Solve & Integrate ROM                  |
| 28 | 2                                                                   | mark r02                              | 60 | STOP         |                                               |
| 29 | GTO 02                                                              |                                       | 61 | GTO 01       | get next params                               |
| 30 | LBL C                                                               | 3rd param entered / to be solved      | 62 | LBL J        | exit routine,                                 |
| 31 | 3                                                                   | mark r03                              | 63 | LKAON        | restore user key assignments for top two rows |
| 32 | GTO 02                                                              |                                       | 64 | END          |                                               |

#### Show me the Money. { **TVM\$** }

The Time Value of Money equation poses some challenges to the Equation Library Solver in a couple of accounts: the number of variables involved exceeds the standard capability, and the length of the formulas goes beyond the 24-characters boundary of the ALPHA registers.

Greg wrote the **TVM\$** subroutine below to overcome these limitations, a mini-Solver dedicated to this particular subject that relies on a chained **EVAL\$** calculation. This routine is accessed by the main driver program **SLVEQ\$**– which prompts for the equation name and handles the value entering for the known variables as well as the trigger to solve for the unknown.

By the way **SLVEQ\$** also uses the **FROOT** function from the "Solve & Integrate" Module to obtain the root – so make sure it is plugged in the calculator when you work on this subject.

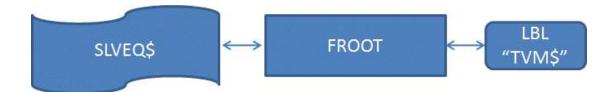

The program listing for the **TVM\$** routine is shown below.

| 1  | LBL "TVM\$"  | global label                | 15        | RTN            | done.                |
|----|--------------|-----------------------------|-----------|----------------|----------------------|
| 2  | FS? 06       | Show menu?                  | 16        | LBL 10         |                      |
| 3  | GTO 00       | yes, divert                 | 17        | RCL 01         | R01 -> L             |
| 4  | STO IND 00   | no, save value in mapped re | gister 18 | STO L          |                      |
| 5  | XEQ 10       | store data in buffer        | 19        | RCL 02         | R02 -> T             |
| 6  | "1+b/100"    |                             | 20        | RCL 03         | R03 -> Z             |
| 7  | EVALY        |                             | 21        | RCL 04         | R04 -> Y             |
| 8  | "c*((1-Y^#d" | write first part            | 22        | RCL 05         | R05 -> X             |
| 9  | >")/b*100)"  |                             | 23        | "XYZTL"        |                      |
| 10 | FS? 00       | BEGIN mode?                 | 24        | SHFL           | puts stack in buffer |
| 11 | "*Y"         | yes, add pre-fix            | 25        | RTN            |                      |
| 12 | EVAL\$       | evaluate it                 | 26        | LBL 00         |                      |
| 13 | "a+X+e*Y^#d" | srite the second part       | 27        | "PV I PM N FV" | menu variables       |
| 14 | EVAL\$       | chained calculation         | 28        | END            | done.                |

#### Numerical Example:

Calculate the future payment of an initial capital of \$5,000 with a 3% annual interest with yearly deposits of \$500during 5 years. Use Begin and End modes to compare results.

Solutions: BEGIN: \$-8,450.938 END: \$-8,530.575

## An Equation Library Using the Formula Evaluation ROM (M. Fleming)

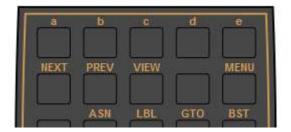

The Formula Evaluation ROM gives the HP-41CX/CL owner the ability to evaluate algebraic expressions stored as text strings in the Alpha register or in extended memory text files. The ROM functionality is quite extensive, as shown by the examples in the manual. The examples included the use of a solver program to find the root(s) of a given expression.

The first application of the ROM that came to my mind was the Equation Library from the HP48 series calculators. Wouldn't it be nice to have a set of equations to choose from, equations that you could then establish values and solve for unknowns. Even better would be the ability to add your own equations to the library. The EQNLIB program and its associated Extended Memory<sup>1</sup> text file EQNS provides that capability.

### Limitations

Any formula you use in the Formula Evaluation ROM must fit within the 24 character size limit of the Alpha register. Additionally, the Equation Library uses the five formula variables 'a' through 'e' for the top row of user keys. This limits any equation you use to only five independent variables. As we will see in a later section, more variables and longer equations can be accommodated through equation chaining.

New in revision B, the Equation Library program allows you to use two formulas for more complicated expressions. The result of a first formula can be used in a second formula to complete the calculation. This does require a larger expression to be broken into two partial expressions, the details for which are explained in a later section.

# Notation

Throughout this manual I will use *equation* to mean an entry in the Equation Library, *formula* to mean the alpha string accepted and processed by the Formula Evaluation ROM, and *expression* to mean the common or formal mathematical representation, often with implied multiplication, as in E = IR.

<sup>&</sup>lt;sup>1</sup> Although written for the HP-41CX/CL extended memory, EQNLIB can be adapted for use with HEPAX memory by changing the file operation commands.

# **Program Setup**

The ROM &MOD files contain mostly FOCAL programs. The Equation Library is dependent on the Formula Evaluation ROM version 1F, which itself is dependent on Library#4 and the HP-41CX ROM. Two emulators have been tested with the above configuration as well as a calculator with the 41CL CPU board.

On the V41 emulator add the Equation Library MOD file to your 41cx setup file along with the dependent modules. For go41cx/cxt, copy the MOD file to the files/modules directory and perform an import. You can obtain a MOD file created by Greg McClure for go41 that contains the Formula Evaluation ROM, the Formula Apps ROM and OS/X3 at the end of <u>this post</u><sup>2</sup>.Plug Greg's OSX\_BS4X7H\_EVAL\_S4module into port 4 (turn off OSX& Library4 in the settings) and the Equation Library module into port 3. If you have a 41CL calculator, then transfer the ROM file image to a suitable RAM page (830 for instance) and plug the RAM page into an empty port page. Do the same for the Formula Evaluation ROM (FORM\_1F.ROM)file.

Once configured, the program INIEQN will create an initial Equation Library text file in extended memory called EQNS. Other library files can be created containing your own equations. The format of a library file will be described in detail in a later section. For now, run INIEQN to get started with Equation Library.

# Program Usage

Program operation is straightforward. Execute EQNLIB and it will display the name of the first equation in the default Equation Library (EQNS). If you have created your own library file thenenter the name of the file in Alpha and execute EQN\$.

Use the F key (NEXT) to scroll forward through the list of equations and the G key (PREV) to scroll backwards. The H key (VIEW) lets you switch between the name of anequation and its formal algebraic expression as shown below.

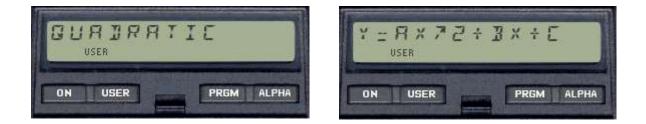

<sup>&</sup>lt;sup>2</sup>http://hpmuseum.org/forum/thread-8581-post-76569.html

You can pick an equation and start solving by pressing the J key (MENU) to display the solver menu. To set a value for a variable, key in the value then press the user key beneath the variable. The menu is redisplayed each time you set the value of a variable, and you can press the J key to redisplay the menu after solving for a variable. For the Quadratic equation, we would first need to establish the values of A, B and C.

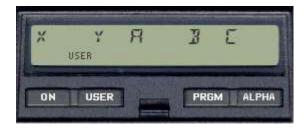

Using the example from the Formula Evaluation ROM manual, let's use the values A=1, B=4 and C=1. If we set X to 5 then press Y, we get the value 46. Specify 41 as the value of Y and press X to compute a value of 4.6332 for X. Naturally, if we'd like to compute the root of this quadratic, we would set Y to 0. We end up with a result of -0.2679, but this is only one of two real roots. How do we find the other?

# **Establishing Initial Guesses**

By default the initial guesses for the solver are 0 and 1, which will work fine for many equations. For equations with multiple rootswe need a way to supply our own initial guesses. EQNLIB provides this ability. Just enter your lower and upper guess at the prompt " $a^b=?$ ". Since the initial guesses 0 and 1 returned a negative root for out example quadratic equation, the second root must be less than - 0.27, so type

-1ENTER -5 SHIFT R/S

The result of the calculation is -3.7321 for the second root.

# **Equation Chaining**

The Equation Library uses the Formula Evaluation ROM variables 'a' through 'e', and these variables retain their values between expression evaluations. This allows one equation to establish values and another equation to use them, much the same way as using the same variable name in multiple equations with the HP Solver. Let's continue with the quadratic equation to illustrate the idea of equation chaining.

Consider the expression for calculating the two real roots of a quadratic equation:

$$x_1, x_2 = \frac{-b \pm \sqrt{b^2 - 4ac}}{2a}$$

Let us now have two equations adjacent to one another in the Equation Library and call them POSROOT and NEGROOT. Each would have a menu with the constants A, B and C as the first three user keys and with X1 or X2 following. Each equation would show a different expression and use a different formula string. A hint of the structure of an equation in the Equation Library can be gleaned from the table below.

| Equation Name       | POSROOT                 | NEGROOT                 |
|---------------------|-------------------------|-------------------------|
| Equation Expression | X1=-B+SQRT(B^2-4AC)/2A  | X2=-B-SQRT(B^2-4AC)/2A  |
| Equation Formula    | (#b+Q(b^2-4*a*c))/2/a-d | (#b-Q(b^2-4*a*c))/2/a-d |
| Equation Menu       | A B C X1                | A B C X2                |

Select the POSROOT equation and hit the MENU key ("J") to display its user key menu. Enter the values for A, B and C and then press the X1 user menu key ("D") to solve for the first root. Press the NEXT button ("F") then press the "D" key again to solve for the second root. No need to press the MENU key before solving for the second root!

Obviously this is a simple example of what can be a powerful technique to extend the capabilities of the Equation Library and is described in the Formula Evaluation ROM manual itself.

# Summing It Up

A summary of the keys and flags used by the EQNLIB program is shown below.

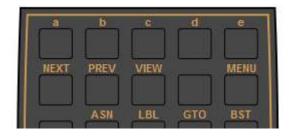

| Кеу       | Label           | Function              | Description                                 |
|-----------|-----------------|-----------------------|---------------------------------------------|
| F         | NEXT            | Next equation         |                                             |
| G         | PREV            | Previous equation     |                                             |
| Н         | VIEW            | Toggle display        | Switch between Name & Expression            |
| J         | MENU            | Initiate Solver       |                                             |
| A-E       | Variables a - e | Set or Solve Variable | Enter data to set variable or none to solve |
| SHIFT A-E | Initial Guesses | Solve Variable        | Enter Y=lower guess, X=higher guess         |
| Flag      | Clear           | Set                   | Usage                                       |
| Flag 10   | No trace        | Trace                 | Show intermediate solver results            |

Execute EQNLIB and it will display the name of the first equation in the library. From there you can scroll through the set of equations using the NEXT and PREV key. If you use VIEW to switch to the equation expression, then scrolling will show all of the available expressions in the library.

The internal solver uses flag 10 to indicate whether to display intermediate results. If the solver doesn't seem to be converging on an answer, try pressing R/S and then set flag 10 with SF 10. When you resume the program with R/S you should see the intermediate values flash by.

Finally, many equations need a good set of guesses to even return a valid result. The equation for the equivalent resistance of two resistors in parallel is a good example. Unless your guesses bracket the correct answer, the result displayed by the solver will be incorrect or will not converge. Equations with multiple closely-spaced roots can also be a challenge. Try the cubic equation with constants A=6, B=11 and C=6. The roots are -1, -2 and -3. The default initial guesses will find the first, but the others require a bit of hunting around with your guesses.

Now that you know how to use the Equation Library, let's see how to add your own equations.

### **Roll Your Own Equation**

Since we used a general form of the quadratic equation, let's try to create our own root finder for a fourth-order equation. We can write out a normalized fourth order power expression as

$$y = x^4 + ax^3 + bx^2 + cx + d$$

This expression has six unknowns which exceeds our limit of five. But by applying Horner's Method, with y set to zero, we get

$$d + x(c + x(b + x(a + x)))$$

Now we can construct an entry in the EQNS file to find roots of this expression. First, we need a name for the Equation Library entry. Names should be twelve characters or less to avoid display scroll. Let's choose "4TH ORDER" for a name. Next, we need an expression in the HP-41 character set for the above. The only change needed to use the above expression would be to change all characters to uppercase.

The next step is to design the equation menu and write the formula. If we place the power equation constants 'a' to 'd' first in the menu, then we can use the expression exactly as it is but with the 'e' variable substituting for x in the expression above. But rather than take the easy approach (and to illustrate the more general way to map an expression to a formula) I'll place the x variable in the menu first. Let's create a menu like X? A B CD where the question mark following the variable name X reminds us that this is what we want to solve for<sup>3</sup>. Here's an illustration that will help with the mapping task.

| Menu         | X?                    | A           | В   | С           | D   |
|--------------|-----------------------|-------------|-----|-------------|-----|
| Key/Variable | A/a                   | B/ <b>b</b> | C/C | D/ <b>d</b> | E/e |
| Expression   | d+x(c+x(b+x(a+c)))    |             |     |             |     |
| Formula      | e+a*(d+a*(c+a*(b+d))) |             |     |             |     |

The formula is slightly confusing, but only because we're using an expression with our 'a' through 'e' variables names in it. Try doing the above mapping process with the expression for Ohm's Law. Easier to visualize now?

Adding a new equation means adding four more records to the end of the EQNS XM text file. A program called APPEQN (Append Equation) is listed in the Appendix that will do exactly that for you. Just modify the four text lines and run the program. Another approach is to use ED to enter the four lines. ED cannot produce the special characters that OS/X or CCD provides, so you can use temporary substitutes and then run the SAR (Search and Replace) program also listed in the appendix. I would

<sup>&</sup>lt;sup>3</sup> Mind you, we can always set the X value and three of the constants and then solve for the fourth, can't we? Why not!

suggest using '<', and '>' for parentheses and '#' (SHIFT-H) for not-equal when entering the equation, then run the search and replace program where you can enter the proper character at the replace prompt.

So here then are the four records we need to add to the Equation Library file:

```
4TH ORDER
D+X(C+X(B+X(A+X)))
e+a*(d+a*(c+a*(b+a)))
X?A B CD
```

Once you enter these lines into EQNS, run EQNLIB and give the equation a try. Taking the example from the Formula Evaluation ROM manual, try using 2 for A, 3 for B and 4 for C, 5 for D and then solve for X. With the default initial guesses you get -0.8569 for the answer. Can you find the other three roots?

To support more complex expressions, you can break the expression into two parts, with the result of the first expression serving as input to the second. To do this you create one formula that computes the partial expression. The result is placed in stack register T by the EVALT function. The second formula uses register T in the formula to incorporate the partial result from the first expression. Let's use the following formula for converting between Nominal and Effective interest rate as an illustration.

$$Effective Rate = \left[ \left( 1 + \frac{Nominal Rate}{100 \times P} \right)^{P} - 1 \right] \times 100$$

Rates are expressed as percentages such as 4.5% and P is the number of payments per year. Let the formulas be based on the following menu

#### EFF NOM P

We can use the power expression in parentheses as the first partial expression. The formula would then be

```
(1+b/100/c)^c
```

The formula that incorporates this result would then be

(T-1)\*100-a

The result through substitution would be the complete formula

((1+b/100/c)^c-1)\*100-a

# **Equation Library Format**

An Equation Library is an extended memory text file. Each equation in the library occupies four records, none of which should exceed the 24 character length of the Alpha register. For each equation, the first record is the name of the equation, the second record is the expression or hint text displayed to the programmer when switching between views, the third record is the formula itself and the fourth record is the menu displayed when solving the equation.

| 00 | LINEAR                     | 32 | RLC FREQ.                      |
|----|----------------------------|----|--------------------------------|
| 01 | Y=AX+B                     | 33 | F0=1/SQRT(LC)                  |
| 02 | c*a+d-b                    | 34 | 1/Q(b*c)-a                     |
| 03 | Х Ү А В                    | 35 | FO L C                         |
| 04 | QUADRATIC                  | 36 | GAS EQUATION                   |
| 05 | Y=AX^2+BX+C                | 37 | PV=NRT                         |
| 06 | c*a^2+d*a+e-b              | 38 | c*(16629/2000)*d-a*b           |
| 07 | Х Ү А В С                  | 39 | P V N T                        |
| 08 | CUBIC                      | 40 | LIN. MOTION                    |
| 09 | Y=X^3+AX^2+BX+C            | 41 | X=VT+1/2*AT^2                  |
| 10 | a^3+c*a^2+d*a+e-b          | 42 | c*b+1/2*d*b^2-a                |
| 11 | Х Ү А В С                  | 43 | X T V A                        |
| 12 | 4TH ORDER                  | 44 | NEWTONS LAW <sup>4</sup>       |
| 13 | D+X(C+X(B+X(A+X)))         | 45 | F=G*M1*M2/R^2                  |
| 14 | e+a*(d+a*(c+a*(b+a)))      | 46 | e*b*c/d^2-a                    |
| 15 | X? A BC D                  | 47 | F M1 M2 R G                    |
| 16 | POSROOT                    | 48 | INTEREST                       |
| 17 | $X1=(-B+SQRT(B^2-4AC))/2A$ | 49 | P=PERIODS                      |
| 18 | (#b+Q(b^2-4*a*c))/2/a-d    | 50 | ((1+b/100/c)^c-1)*100-a        |
| 19 | A B C X1                   | 51 | EFF NOM P                      |
| 20 | NEGROOT                    | 52 | +INTEREST                      |
| 21 | $X2=(-B-SQRT(B^2-4AC))/2A$ | 53 | (T-1)*100-a                    |
| 22 | (#b-Q(b^2-4*a*c))/2/a-d    | 54 | (1+b/100/c)^c                  |
| 23 | A B C X2                   | 55 | EFF NOM P                      |
| 24 | OHMS LAW                   | 56 | +TVM END MODE                  |
| 25 | E=IR                       | 57 | a+T+e* (1+b) ^#d               |
| 26 | b*c-a                      | 58 | $(1+b) *c* ((1-(1+b)^{#d})/b)$ |
| 27 | EIR                        | 59 |                                |
| 28 | PARALLEL R                 | 60 | +TVM BEG MODE                  |
| 29 | 1/R1=1/R2+1/R3             | 61 | a+T+e*(1+b)^#d                 |
| 30 | 1/b+1/c-1/a                | 62 | c*((1-(1+b)^#d)/b)             |
| 31 | R1 R2 R3                   | 63 | PV I PM N FV                   |

The table above shows the set of equations for the EQNS extended memory text file. When a complex expression needs a formula that exceeds the 24 character limit for formula size, the formula can be broken into two partial formulas as outlined in the preceding section. Place the first partial formula in the third record and the second formula in the second record. To flag the equation as a two-formula problem put a '+' sign at the beginning of the equation name.

<sup>&</sup>lt;sup>4</sup> G is 6.67408×10<sup>-11</sup> in SI units.

Notice the two versions of the interest rate calculation example. The formula was short enough to fit the 24-character limit as shown in the **INTEREST** equation entry. The **+INTEREST** equation entry is our example of how to handle more complex formulas and the way they are represented in the library.

Greg provided the last pair of TVM equations as a fair illustration of what can be accomplished with the Formula Evaluation ROM. Both examples require a formula that is too long to fit within the 24-character Alpha limit and hence must be split into two formulas. The Interest rate (I) should be expressed as a percentage divided by the number of periods per year, e.g. 6% would be 0.06/12 for something like a car loan. P is the number of payments, as in 360 for a 30 year mortgage. If Present Value (PV) and Future Value (FV) are positive then Payment (PM) will be a negative value.

# Creating Your Own Library

Now that you know the format of an equation entry, how would you add new equations to the default EQNS library or create your own custom library? A new custom library is just a text file created by putting the filename in Alpha and a starting file size of say 4 registers in X and then executing the CRFLAS command.

Use the COPY command to copy the APPEQN program to user memory. The program has two entry points; the default APPEQN label that will append a new equation entry to the default EQNS library and the APP\$ label that will append a new equation entry to the text file named in the Alpha register.

Edit the four text line records for name, expression, formula and menu. Don't forget for a long text record you may need to add a second line starting with the append symbol (SHIFT-K) to complete the full text of an expression or formula record. The program, through either entry point, will go to the last record in the file, extend the file length by ten registers, and then append the text records you've entered. Repeat until you've added all of your equations. You can delete APPEQN when you are finished.

# Appendix

Listings for the EQNLIB program and various support programs in the EQNLIB module are provided.

# SAR: Search and Replace program

| 1  | LBL "SAR"    | 15        | POSFL   |
|----|--------------|-----------|---------|
| 2  | "FNAME: "    | $16^{10}$ | X<0?    |
| 2  | FINAME:      | ΤÜ        | X<0:    |
| 3  | PMTA         | 17        | GTO 01  |
| 4  | LBL ``SAR\$" | 18        | ALENG   |
| 5  | 0            | 19        | DELCHR  |
| 6  | SEEKPTA      | 20        | CLA     |
| 7  | "SERCH: "    | 21        | ARCL 01 |
| 8  | PMTA         | 22        | INSCHR  |
| 9  | ASTO 00      | 23        | GTO 00  |
| 10 | "RPLCE: "    | 24        | LBL 01  |
| 11 | PMTA         | 25        | CLA     |
| 12 | ASTO 01      | 26        | WORKFL  |
| 13 | LBL 00       | 27        | END     |
| 14 | ARCL 00      |           |         |

This program will search for and replace strings in an extended memory text file. The search and replace strings are limited to a maximum of six characters. The program will save the name of the XM text file and restore it to the Alpha register so that you can invoke the ED editor to examine results. The last three text pointers are also left on the stack so that you can roll the stack to one of these pointers and do a SEEKPT before invoking the editor.

The internal entry SAR\$ can be used to bypass the prompt for the XM text file name if it is already in the Alpha register. Note that because the filename is saved to a single register, the name is also limited to six characters.

If you need to insert the special CCD/OSX characters like '(' into a text file with ED then just use the unshifted (USER mode on) character like '<' instead. You can use the search and replace to correct the characters in your file. (\*)

(\*)This won't be necessary if you use the **ED+** function form the Warp\_Core Module, which includes support for all lower-case and special characters.

# **APPEQN: Append Equation programs**

| 1  | LBL <b>"APPEQN"</b> | 17 | "EQN. NAME"   |
|----|---------------------|----|---------------|
| 2  | "EQNS"              | 18 | PMTA          |
| 3  | LBL <b>``APP\$″</b> | 19 | APPREC        |
| 4  | 0                   | 20 | "EXPRESSN."   |
| 5  | SEEKPTA             | 21 | PMTA          |
| 6  | LBL 00              | 22 | APPREC        |
| 7  | 1                   | 23 | "FORMULA"     |
| 8  | +                   | 24 | AVIEW         |
| 9  | SF 25               | 25 | PSE           |
| 10 | SEEKPT              | 26 | <b>^FRMLA</b> |
| 11 | FC?C 25             | 27 | APPREC        |
| 12 | GTO 00              | 28 | "EQN. MENU"   |
| 13 | FLSIZE              | 29 | PMTA          |
| 14 | 4                   | 30 | APPREC        |
| 15 | +                   | 31 | CLA           |
| 16 | RESZFL              | 32 | WORKFL        |
|    |                     | 33 | END           |

The APPEQN program will seek to the end of the EQNS Equation Library file and append a new equation of your own design. Simply edit the four text lines (in bold) for your equation then run the program. If you want to append to an equation file other than the default EQNS, then put the name of the file in the Alpha register and execute APP\$.

# EQNLIB& INIEQN: Main Equation Library programs

| 44.44.004.004             |                 | 400 05 04                    |
|---------------------------|-----------------|------------------------------|
| 11:11AM 03/04             | 50 AVIEW        | 100 CF 01                    |
| 01*LBL "EQNLIB"           | 51 0            | 101 GETREC                   |
| 02 LKAOFF                 | 52 TF           | 102 43                       |
| 03 "EQNS"                 | 53 RTN          | 103 ATOX                     |
| 04 CLX                    | <u>54*LBL J</u> | 104 X#Y?                     |
| 05 SEEKPTA                | 55 RCLPT        | 105 GTO 09                   |
| 06 GETREC                 | 56 INT          | 106 SF 01                    |
| 07 AVIEW                  | 57 RCLX         | 107 <b>REC+</b>              |
| 08 SF 27                  | 58 4            | 108 GETREC                   |
| 09 RTN                    | 59 MOD          | 109 LASTb                    |
| <u>10*LBL F</u>           | 60 -            | 110 <b>MUTE</b>              |
| 11 CLX                    | 61 3            | 111 STO\$                    |
| 12 4                      | 62 X<>Y         | 112 4                        |
| 13 GTO 00                 | 63 +            | 113 <b>REC-</b>              |
| <u>14*LBL G</u>           | 64 SEEKPT       | <u>114 *LBL 09</u>           |
| 15 CLX                    | 65 GETREC       | 115LASTb                     |
| 16 4                      | 66 AVIEW        | 116 XROM" <mark>a^b</mark> " |
| 17 CHS                    | 67 X<>L         | 117 2                        |
| <u>18 *LBL 00</u>         | 68 SEEKPT       | 118 ADVREC                   |
| 19 ADVREC                 | 69 RTN          | 119 GETREC                   |
| 20 SF 25                  | <u>70*LBL A</u> | 120 CHS                      |
| 21 GETREC                 | 71 LET=         | 121 ADVREC                   |
| 22 CF 25                  | 72 1            | 122 R^                       |
| 23 AVIEW                  | 73 FS?C 22      | 123 MUTE                     |
| 24 PSE                    | 74 GTO J        | 124 RDN                      |
| 25 X<0?                   | 75 GTO 09       | 125 RDN                      |
| 26 GTO G                  | <u>76*LBL B</u> | 126 FC? 00                   |
| 27 GTO F                  | 77 LET=         | 127 XROM "SV\$+"             |
| <u>28*LBL H</u>           | 78 2            | 128 FS?00                    |
| 29 RCLPT                  | 79 FS?C 22      | 129 XEQ IND 08               |
| 30 INT                    | 80 GTO J        | 130 LET=                     |
| 31 STO Y                  | 81 GTO 09       | 131 0                        |
| 32 4                      | 82*LBL C        | 132 RTN                      |
| 33 MOD                    | 83 LET=         | <u>133*LBL "a^b"</u>         |
| 34 X=0?                   | 84 3            | 134 "a^b?"                   |
| 35 ISG Y                  | 85 FS?C 22      | 135 PROMPT                   |
| 36 ""                     | 86 GTO J        | 136 FC? 22                   |
| 37 X#0?                   | 87 GTO 09       | 137 E-99                     |
| 38 DSE Y                  | 88*LBL D        | 138 FC?C 22                  |
| 39 ""                     | 89 LET=         | 139 E                        |
| 40 X<>Y                   | 90 4            | 140 END                      |
| 41 SEEKPT                 | 91 FS?C 22      | 2.0 2.12                     |
| 42 GETREC                 | 92 GTO J        | 11:10AM 03/04                |
| 43 AVIEW                  | 93 GTO 09       | 01*LBL "SV\$+"               |
| 44 RTN                    | 94*LBL E        | 02 STO\$                     |
| 45*LBL I                  | 95 LET=         | 03 4                         |
| 46 "IN"                   | 96 5            | 03 4<br>04 *LBL 01           |
| 40 // 47 FC? 00           | 97 FS?C 22      | 05 FC? 01                    |
| 48 " <u>EX</u> "          | 98 GTO J        | 06 GTO 00                    |
| 48 EX<br>49 "`TERNAL SLV" | 99 *LBL 09      | 07 EVALT                     |
|                           |                 |                              |

© Á. MARTIN – MARCH 2019

#### EQUATION SOLVER ROM – REVISION 1AB

| 08 | RCL\$ | 17 GTO 01            |
|----|-------|----------------------|
| 09 | 8     | <u>18 *LBL 00</u>    |
| 10 | EVALZ | 19 EVALZ             |
| 11 | Х<>Ү  | 20 X<>Y              |
| 12 | RCL\$ | <u>21 *LBL 01</u>    |
| 13 | 4     | 22 EVALT             |
| 14 | EVALT | 23 T=Z?              |
| 15 | RCL\$ | 24 RTN               |
| 16 | 8     | 25 "Y-Z*(Y-X)/(Z-T)" |

| 26 | EVAL\$ |
|----|--------|
| 27 | FS? 10 |
| 28 | VIEW X |
| 29 | RCL\$  |
| 30 | 4      |
| 31 | X#Y?   |
| 32 | GTO 01 |
| 33 | END    |

| 01*LBL "INIEQN' | 01*LBL " | <b>INIEQN'</b> |
|-----------------|----------|----------------|
|-----------------|----------|----------------|

02"EQNS" 03 90 04 CRFLAS 05"LINEAR" 06 APPREC 07*"Y=AX+B"* **08 APPREC** 09"c\*a+d-b" **10 APPREC** 11 "X Y A B" **12 APPREC** 13"QUADRATIC" **14 APPREC** 15 "Y=AX^2+BX+C" **16 APPREC** 17"c\*a^2+d\*a+e-b" **18 APPREC** 19"X Y A B C" 20 APPREC 21"CUBIC" 22 APPREC 23"Y=X^3+AX^2+BX+C" 24 APPREC 25"a^3+c\*a^2+d\*a+e" 26 APPREC 27 "X Y A B C" 28 APPREC 29"4TH ORDER" **30 APPREC** 31"X]4+AX]3+BX]2+C" 32|*-"X+D*" **33 APPREC** 34"e+a\*(d+a\*(c+a\*(" 35|*-"-b+a*)))" 36 APPREC 37"X? A B C D" **38 APPREC** 

39"POSROOT" **40 APPREC** 41"*X*1=(-B+SQRT(B^2" 42|-"-4AC))/2A" 43 APPREC 44"(#b+Q(b^2-4\*a\*c" 45|-"))/2/a-d" **46 APPREC** 47"A B C X1" **48 APPREC** 49 "NEGROOT" **50 APPREC** 51"X2=(-B-SQRT(B^2" 52 |-"-4AC))/2A" 53 APPREC 54"(#b-Q(b^2-4\*a\*c" 55|-"))/2/a-d" **56 APPREC** 57"A B C X2" **58 APPREC** 59"OHMS LAW" 60 APPREC 61"E=IR" **62 APPREC** 63"b\*c-a" 64 APPREC 65"E | R" 66 APPREC 67"PARALLEL R" 68 APPREC 69"1/R1=1/R2+1/R3" **70 APPREC** 71"1/b+1/c-1/a" 72 APPREC 73"R1 R2 R3" 74 APPREC 75"RLC FREQ."

**76 APPREC** 

77"F0=1/SQRT(LC)" **78 APPREC** 79 "1/Q(b\*c)-a" **80 APPREC** 81 "FOL C" 82 APPREC 83"GAS EQUATION" **84 APPREC** 85"PV=NRT" 86 APPREC 87 "*c\*(16629/2000)\**" 88 "`b-a\*b" 89 APPREC 90"P V N T" 91 APPREC 92 "LIN. MOTION" 93 APPREC 94"X=VT+1/2\*AT^2" 95 APPREC 96"c\*b+(1/2)\*d\*b^2" 97/-"-a" **98 APPREC** 99 "X T V A" **100 APPREC** 101 "NEWTONS LAW" 102 APPREC 103 "F=G\*M1\*M2/R^2" **104 APPREC** 105*"e\*b\*c/d^2-a"* **106 APPREC** 107"F M1 M2 R G" **108 APPREC** 109 CLA 110 SF# 111 9 112 END

### Appendix. AOS Simulator

Written by Greg McClure, this FOCAL program was first released in the GJM ROM and is added here for completion.

The AOS (Algebraic Operating System) program is designed to allow entry of data and operations using operations and parenthesis as written. The partial answers are saved in Extended Memory in a small file created by the user when AOS initializes. It follows operation hierarchy. So "("and "\*"are performed before "+", etc).

### **B.1 AOS Overview**

The Algebraic Operating System emulator is designed to act like non-RPN calculators that use parenthesis and pending operations to solve numeric math operations. This program requires an Extended memory file (name AOS) to store data for pending operations for parenthesis operation. The program does not require any other memory except for the stack (which is fully used).

#### **B.2 AOS Flag Usage**

| Flag | Use when set                                       |
|------|----------------------------------------------------|
| 0    | + pending (flag 1 MUST be clear)                   |
| 1    | <ul> <li>pending (flag 0 MUST be clear)</li> </ul> |
| 2    | * pending (flag 3 MUST be clear)                   |
| 3    | / pending (flag 2 MUST be clear)                   |
| 4    | ^ pending                                          |
| 5    | Open ('s pending                                   |

### **B.3 AOS User Keyboard**

| [A]: AOS + | [B]: AOS - | [C]: AOS * | [D]: AOS / | [E]: AOS ^       |
|------------|------------|------------|------------|------------------|
| [F]: AOS ( | [G]: AOS ) |            |            | [J]: AOS = (R/S) |

### **B.4 AOS User Instructions**

After XEQ "AOS" the AOS flags and AOS buffer will initialize. It will ask for the size of the Extended Memory file to use. If the AOS Data file already exists, it will ask for the new size. If no new size is given the data file is not resized. User mode will be enabled.

### **B.5 AOS Example**

Usage of the AOS program is best served by a simple example.

### Calculate (1+2)\*(3/4)+(5^(1/2))

| Enter | Keypress  | Comments (and Annun.s) | Annunciators (red = on) | Output                |
|-------|-----------|------------------------|-------------------------|-----------------------|
|       | XEQ "AOS" | Reset AOS              | 01234                   | "SIZE?" (if no file)  |
|       |           |                        |                         | "NEW SIZE?" (if file) |
| 20    | R/S       | Small array            |                         | 0.0000                |
|       | F         | (                      |                         | 0.0000                |
| 1     | A         | 1+                     | 01234                   | 1.0000                |
| 2     | G         | 2 ), + performed       | 01234                   | 3.0000                |
|       | С         | *                      | 01 <b>2</b> 34          | 3.0000                |
|       | F         | (, * with value saved  | 01234                   | 3.0000                |
| 3     | D         | 3/                     | 012 <mark>3</mark> 4    | 3.0000                |
| 4     | G         | 4 ),/ performed,       | 01234                   | 0.7500                |
|       |           | * with value recalled  |                         |                       |
|       | A         | +, * performed         | <b>0</b> 1234           | 2.2500                |
|       | F         | (                      | 01234                   | 2.2500                |
| 5     | E         | 5 ^                    | 01234                   | 5.0000                |
|       | F         | (, ^ with value saved  | 01234                   | 5.0000                |
| 1     | D         | 1/                     | 012 <mark>3</mark> 4    | 1.0000                |
| 2     | G         | 2), / performed,       | 01234                   | 0.5000                |
|       |           | ^ with value recalled  |                         |                       |
|       | G         | ), ^ performed,        | <b>0</b> 1234           | 2.2361                |
|       |           | + with value recalled  |                         |                       |
|       | J or R/S  | = final + performed    | 01234                   | 4.4861                |

In this example, after entering the final 2, instead of using G the final answer could have been calculated by entering J or R/S (J or R/S will perform all pending parenthesis and functions).

For those interested, the data file saves required values from the stack and the status of the flags every time the AOS "(" function is performed. It restores the flags and data values required back to the stack when AOS ")" is performed. The annunciators show which operations and how many stack registers will be stored (only one register is required for the operations saved).

## **B.6 Program Listing**

Starts in next page...

| 01 LBL "AOS"  | 53 FS?C 01 | 105 XEQ 11 |
|---------------|------------|------------|
| 02 RAD        | 54 -       | 106 FS? 00 |
| 03 SF 27      | 55 FS?C 00 | 107 XEQ 11 |
| 04 "AOS"      | 56 +       | 108 CLX    |
| 05 SF 25      | 57 RTN     | 109 X<>F   |
| 06 FLSIZE     | 58 GTO 09  | 110 XEQ 11 |
| 07 FS?C 25    | 59*LBL A   | 111 R^     |
| 08 GTO 00     | 60 XEQ 12  | 112 RTN    |
| 09 "SIZE?"    | 61 SF 00   | 113 GTO 09 |
| 10 PROMPT     | 62 RTN     | 114*LBL 10 |
| 11 "AOS"      | 63 GTO 09  | 115 STO [  |
| 12 CRFLD      | 64*LBL B   | 116 CLX    |
| 13 GTO 01     | 65 XEQ 12  | 117 RCLPT  |
| 14*LBL 00     | 66 SF 01   | 118 DSE X  |
| 15 RCLFLAG    | 67 RTN     | 119 ""     |
| 16 FIX 0      | 68 GTO 09  | 120 SEEKPT |
| 17 X<>Y       | 69*LBL C   | 121 X<> [  |
| 18 "NEW SZ <" | 70 XEQ 13  | 122 GETX   |
| 19 ARCL X     | 71 SF 02   | 123 X<> [  |
| 20 ">?"       | 72 RTN     | 124 SEEKPT |
| 21 X<>Y       | 73 GTO 09  | 125 CLX    |
| 22 STOFLAG    | 74*LBL D   | 126 X<> [  |
| 23 RDN        | 75 XEQ 13  | 127 RTN    |
| 24 CF 22      | 76 SF 03   | 128*LBL G  |
| 25 PROMPT     | 77 RTN     | 129 XEQ 12 |
| 26 FC? 22     | 78 GTO 09  | 130 RCLPT  |
| 27 GTO 01     | 79*LBL E   | 131 X=0?   |
| 28 CHS        | 80 XEQ 14  | 132 GTO 00 |
| 29 RESZFL     | 81 SF 04   | 133 RDN    |
| 30*LBL 01     | 82 RTN     | 134 XEQ 10 |
| 31 CLST       | 83*LBL J   | 135*LBL 00 |
| 32 CLA        | 84*LBL 09  | 136 X<>F   |
| 33 SEEKPT     | 85 XEQ G   | 137 RDN    |
| 34 X<>F       | 86 FC? 05  | 138 ENTER^ |
| 35 X<> L      | 87 RTN     | 139 ENTER^ |
| 36 +          | 88 GTO 09  | 140 ENTER^ |
| 37 XEQ F      | 89*LBL 11  | 141 FS? 00 |
| 38 XEQ G      | 90 SAVEX   | 142 XEQ 10 |
| 39 GTO 12     | 91 CLX     | 143 FS? 01 |
| 40*LBL 14     | 92 +       | 144 XEQ 10 |
| 41 FS?C 04    | 93 RTN     | 145 FS? 02 |
| 42 Y^X        | 94 *LBL F  | 146 XEQ 10 |
| 43 RTN        | 95 SF 05   | 147 FS? 03 |
| 44*LBL 13     | 96 ENTER^  | 148 XEQ 10 |
| 45 XEQ 14     | 97 RDN     | 149 FS? 04 |
| 46 FS?C 03    | 98 FS? 04  | 150 XEQ 10 |
| 47 /          | 99 XEQ 11  | 151 R^     |
| 48 FS?C 02    | 100 FS? 03 | 152 RTN    |
| 49 *          | 101 XEQ 11 | 153 GTO J  |
| 50 RTN        | 102 FS? 02 | 154 END    |
| 51*LBL 12     | 103 XEQ 11 |            |
| 52 XEQ 13     | 104 FS? 01 |            |